IBM<sup>®</sup> DB2 Universal Database<sup>™</sup>

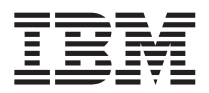

# Release Notes

*Version 8.1 FixPak 5*

IBM<sup>®</sup> DB2 Universal Database<sup>™</sup>

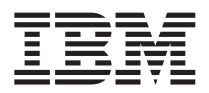

# Release Notes

*Version 8.1 FixPak 5*

# **Contents**

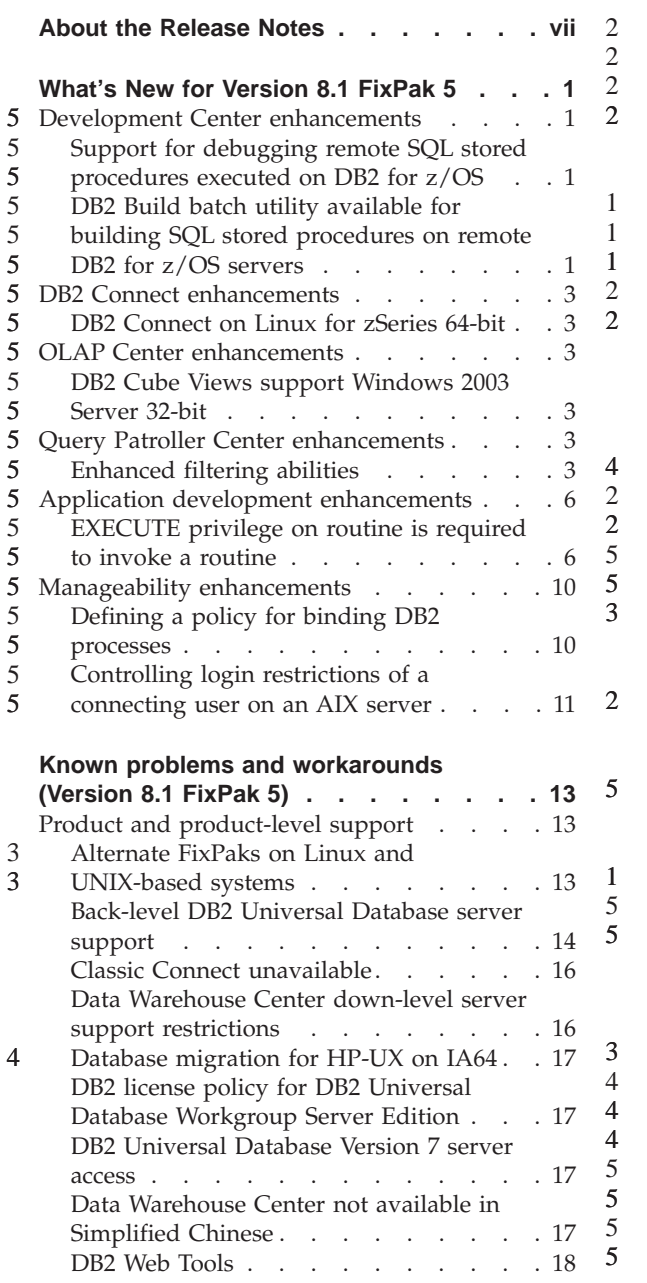

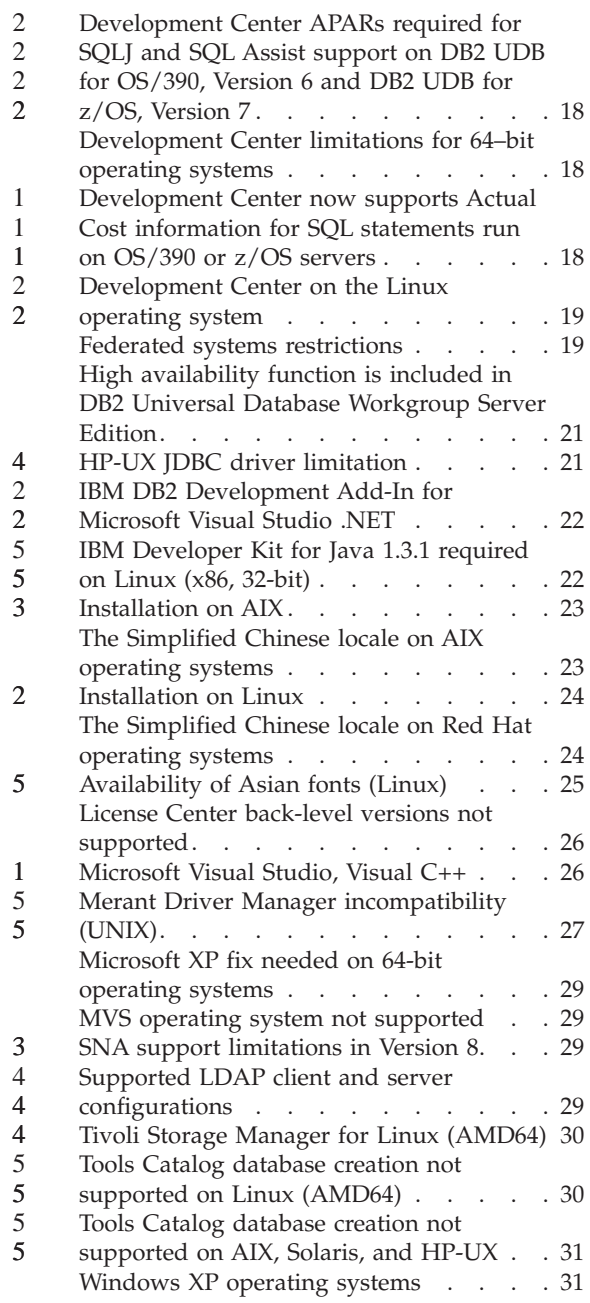

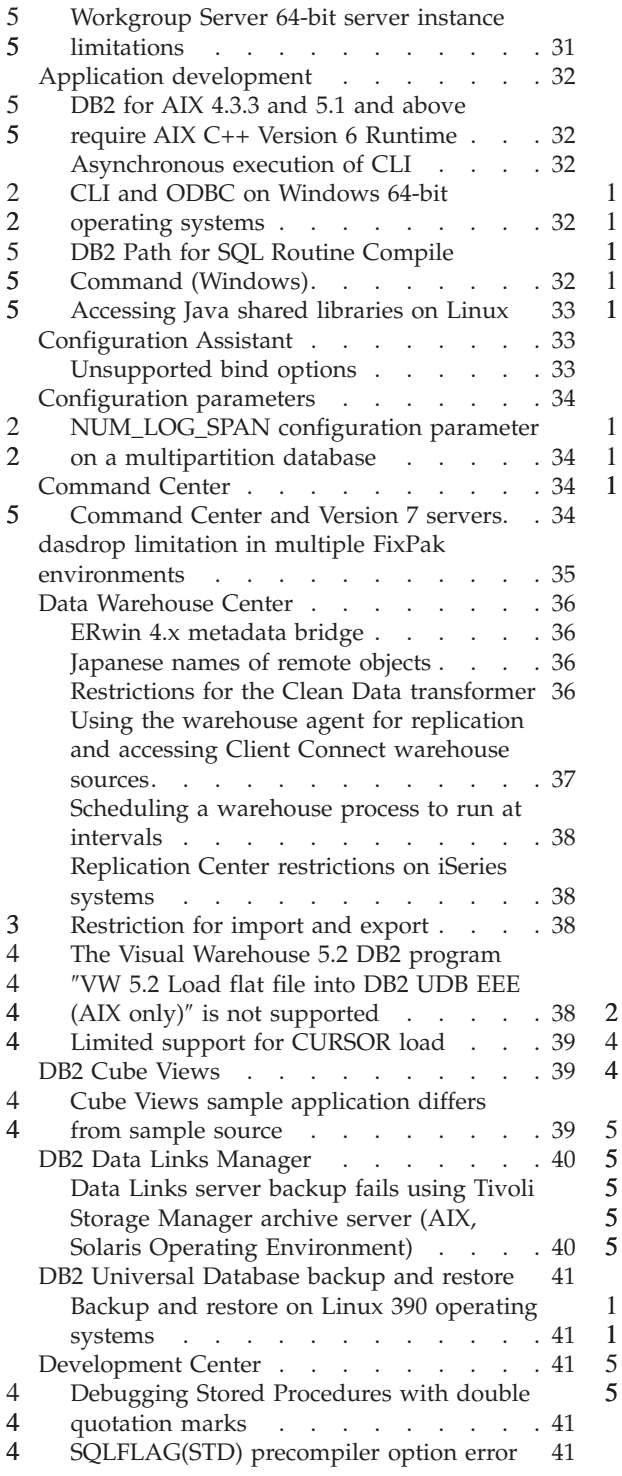

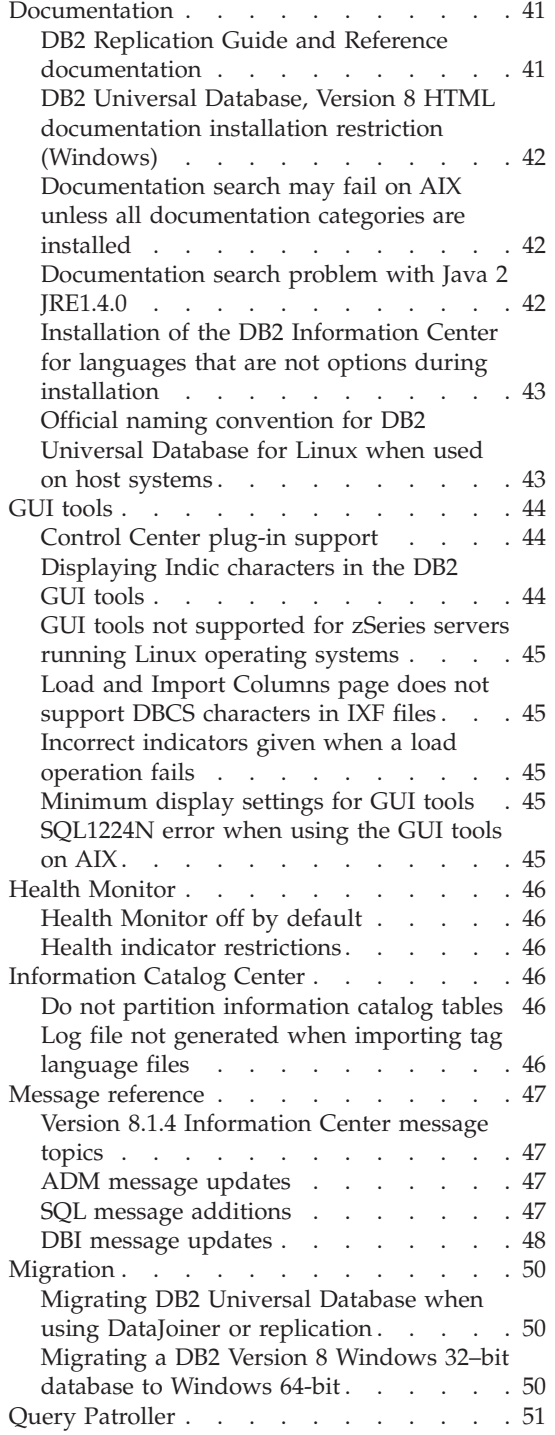

1 1

1 1 1

2 4

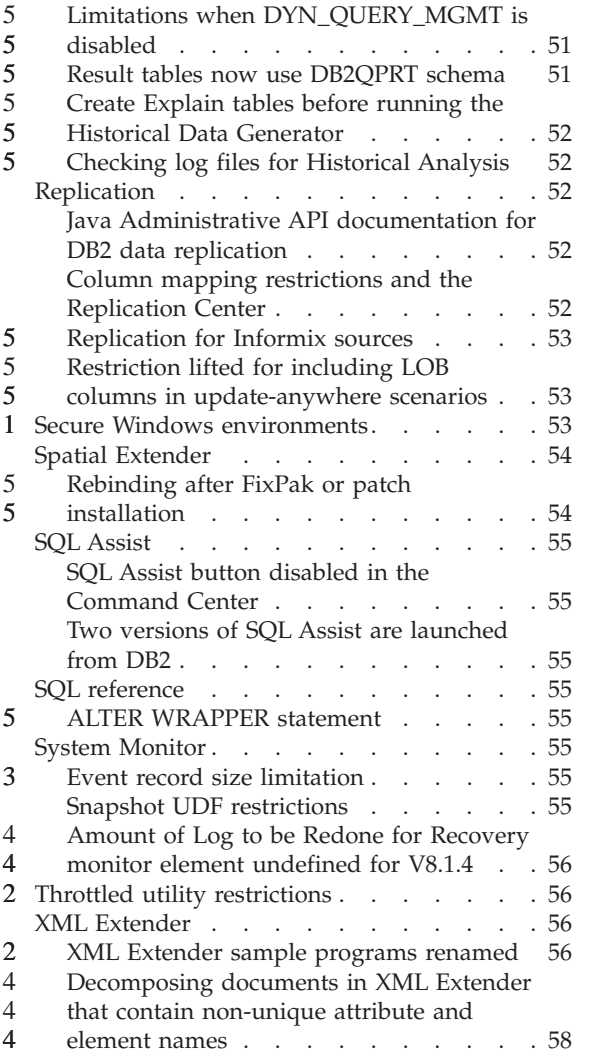

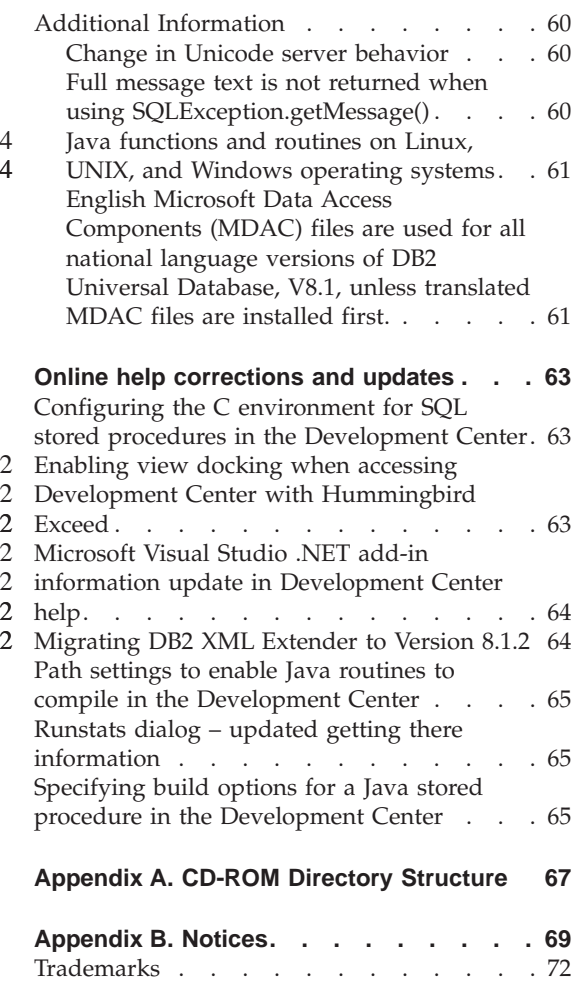

# <span id="page-8-0"></span>**About the Release Notes**

#### **Content:**

The release notes contain the latest information for the following DB2<sup>*®*</sup>, Version 8 products:

DB2 Universal Database™ Personal Edition DB2 Universal Database Workgroup Server Edition DB2 Universal Database Workgroup Server Unlimited Edition DB2 Universal Database Enterprise Server Edition DB2 Personal Developer's Edition DB2 Universal Developer's Edition DB2 Warehouse Manager DB2 Warehouse Manager Sourcing Agent for z/OS DB2 Data Links Manager DB2 Net Search Extender DB2 Spatial Extender DB2 Intelligent Miner™ Scoring DB2 Intelligent Miner Modeling DB2 Intelligent Miner Visualization DB2 Connect™ Application Server Edition DB2 Connect Enterprise Edition DB2 Connect Personal Edition DB2 Connect Unlimited Edition DB2 Query Patroller

#### **Structure:**

1 1 1

The release notes are divided into three parts:

- The first part highlights what is new in this release.
- v The second part contains the details of the problems, limitations, and workarounds known at the time of publication that affect the products previously listed. Read these notes to become familiar with any known outstanding issues with this release of the DB2 family of products.
- The third part contains corrections and updates to the information available in the product GUI tools help.

The most up-to-date documentation is available in the latest version of the DB2 Information Center, which is accessed through a browser. The URL for downloading the latest documentation is provided in the Additional resources section below.

Revision marks in the DB2 Information Center documentation indicate text that has been added or changed since the PDF information for version 8.1 was originally made available. A vertical bar  $(1)$  indicates information that was

added at the time that version 8.1 was first released. A numeric indicator, such as a 1 or a 2, indicates that the information was added for the FixPak or level ending in the same number. For example, a 1 indicates that the information was added or changed in FixPak 1, a 2 indicates that the information was changed for Version 8.1.2.

The *Data Links Manager Administration Guide and Reference* was updated in PDF form (book number SC27-1221-01) at the time of FixPak 1, and is available for download at the DB2 support site:

http://www.ibm.com/software/data/db2/udb/winos2unix/support

### **Additional resources:**

> Documentation for the DB2 Life Sciences Data Connect product is available for download from the IBM software site:

http://www.ibm.com/software/data/db2/lifesciencesdataconnect/

If you want to view the DB2 documentation in HTML format, you can access the DB2 HTML Information Center online from [http://publib.boulder.ibm.com/infocenter/db2help/.](http://publib.boulder.ibm.com/infocenter/db2help/) Alternatively, if you want to install the DB2 HTML Information Center on your system, a *DB2 HTML Documentation* CD-ROM image is available for download from the same site. Updates are made to the DB2 HTML documentation with every release. For the latest documentation, access the DB2 HTML Information Center online or download the *DB2 HTML Documentation* CD-ROM image for installation on your system. PDF documentation is updated less frequently.

More information on the DB2 Development Center and DB2 for z/OS is available at [http://www.ibm.com/software/data/db2/os390/spb/.](http://www.ibm.com/software/data/db2/os390/spb/)

For the latest information about the DB2 family of products, obtain a free subscription to *DB2 Magazine*. The online edition of the magazine is available at http://www.db2mag.com; instructions for requesting a subscription are also posted on this site.

# <span id="page-10-0"></span>**What's New for Version 8.1 FixPak 5**

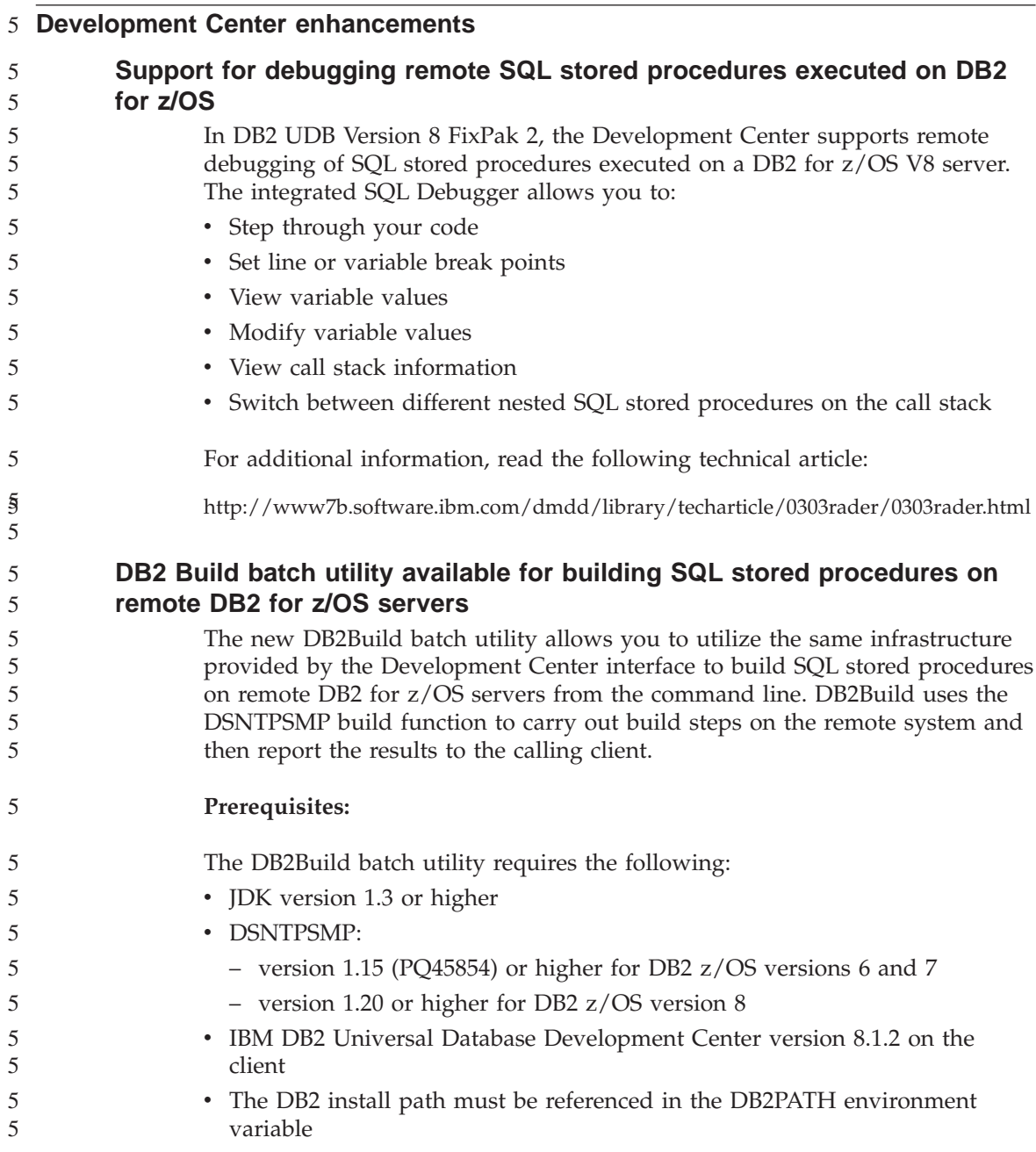

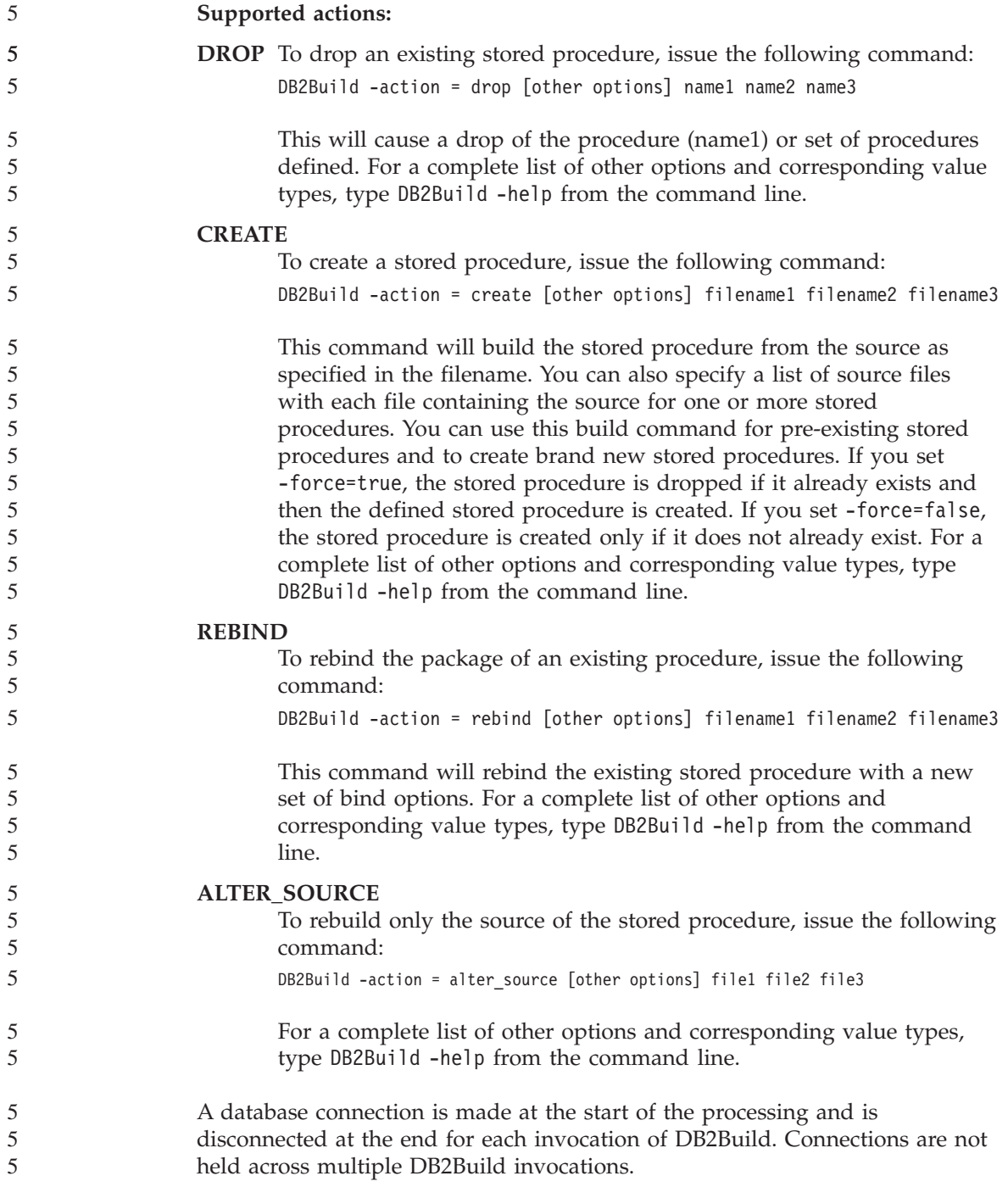

<span id="page-12-0"></span>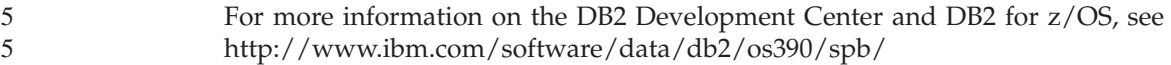

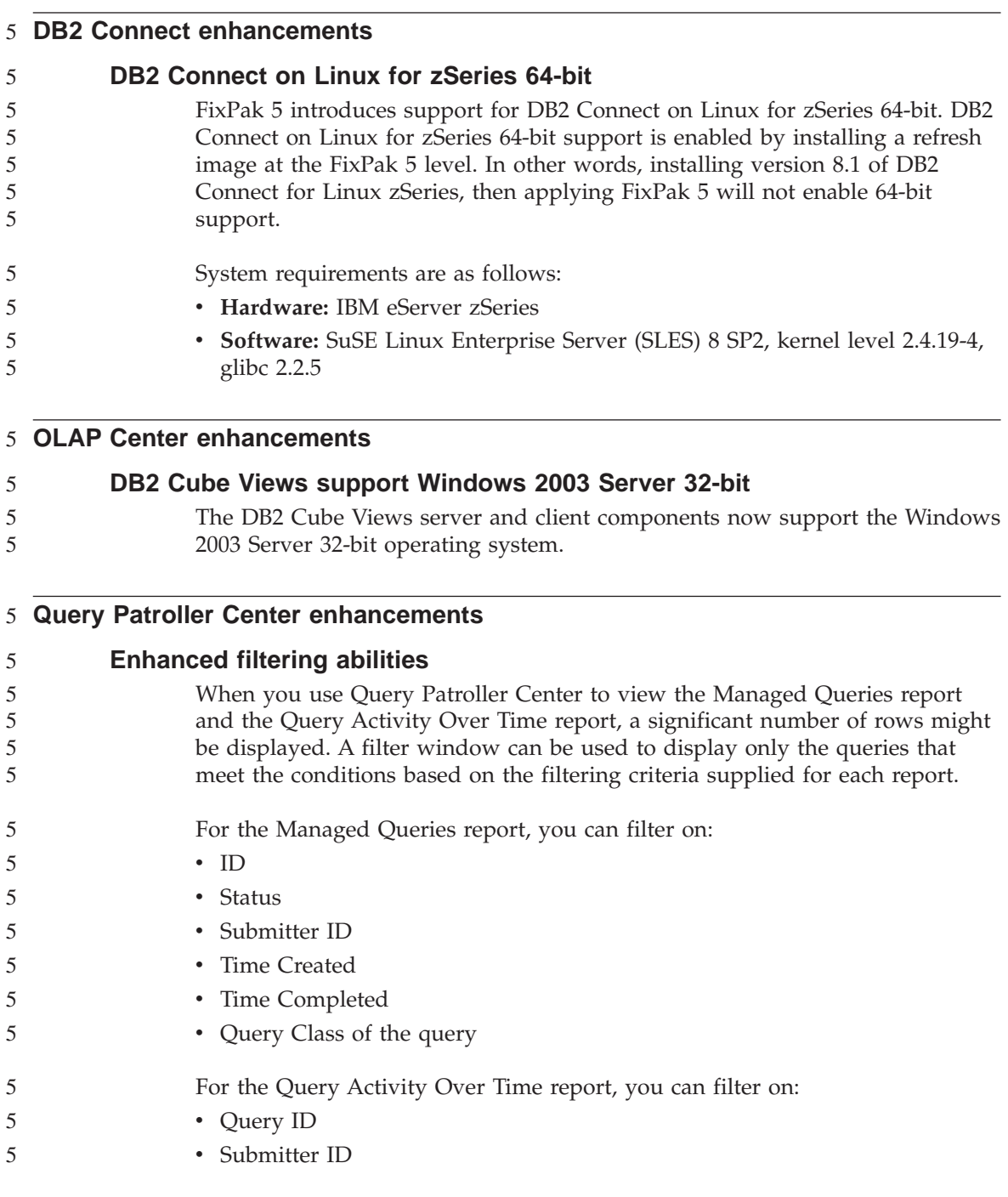

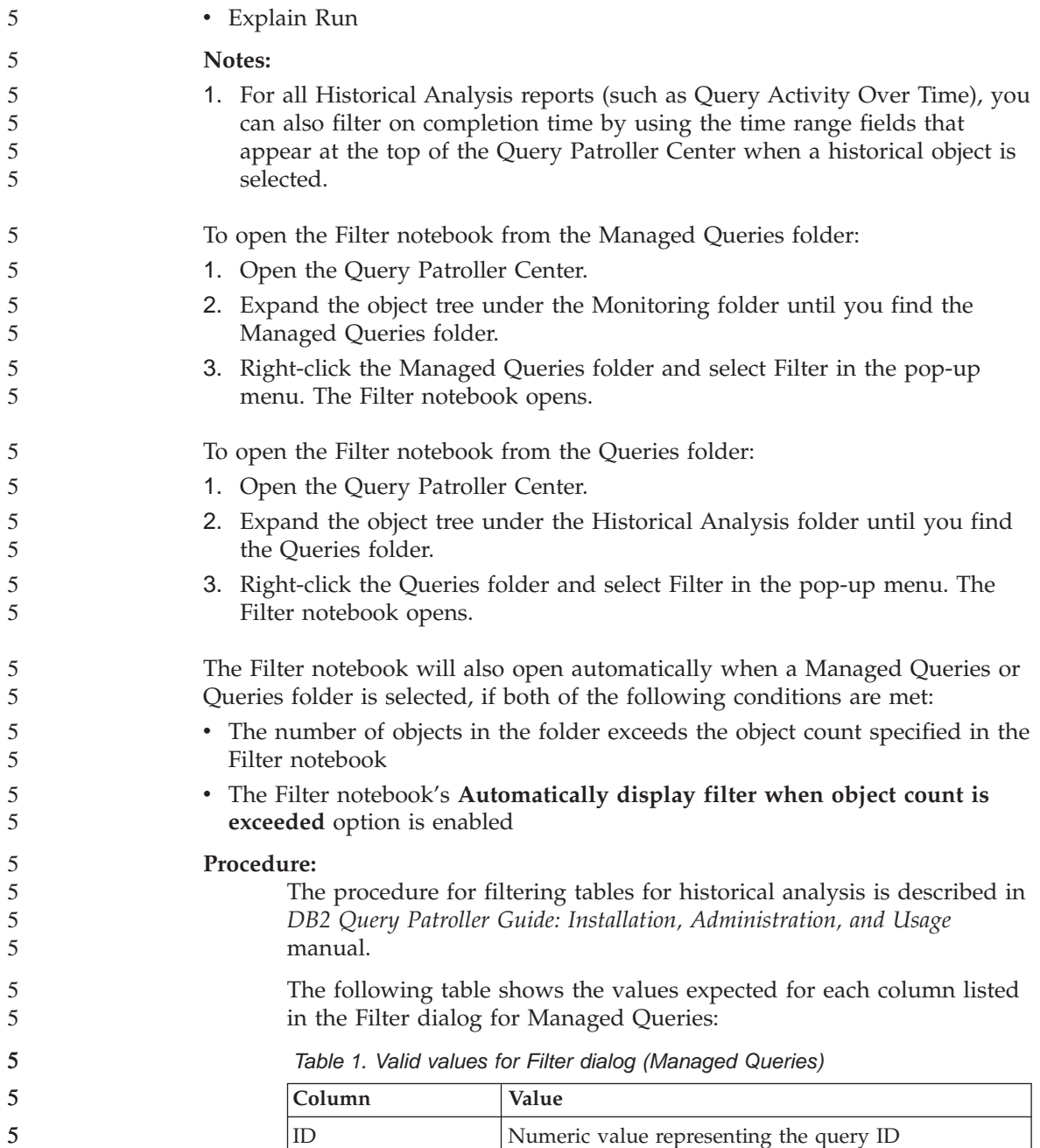

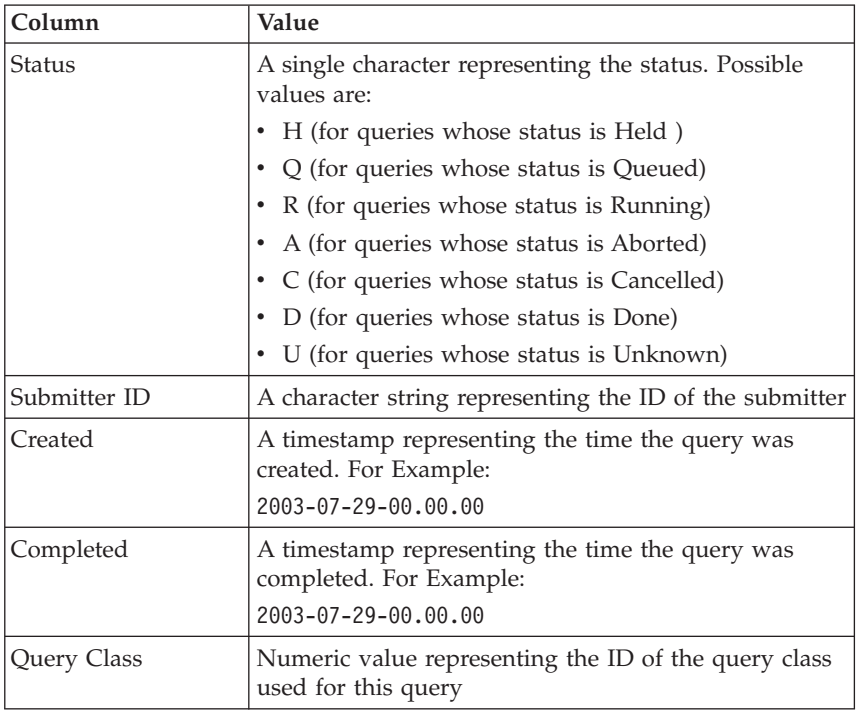

*Table 1. Valid values for Filter dialog (Managed Queries) (continued)*

The following table shows the values expected for each column listed in the Filter dialog for Historical Queries:

*Table 2. Valid values for Filter dialog (Historical Queries)*

| Column       | Value                                                                                                    |
|--------------|----------------------------------------------------------------------------------------------------|
| ID           | Numeric value representing the query ID                                                                                                    |
| Submitter ID | A character string representing the ID of the submitter                                                                                                    |
| Explain Run  | A single character that indicates whether the<br>Historical Analysis Data Generator has been run on<br>this query. Possible values are:<br>• N (Historical Analysis Data Generator has not yet<br>run)<br>S (Historical Analysis Data Generator ran |
|              | successfully)                                                                                                    |
|              | F (Historical Analysis Data Generator ran<br>unsuccessfully)                                                                                                    |

#### <span id="page-15-0"></span>**Application development enhancements EXECUTE privilege on routine is required to invoke a routine** As of DB2 Version 8.1, a routine level EXECUTE privilege exists to ensure that routines are more securely used and to facilitate management of routine execution privileges. Prior to DB2 Version 8.1, the privilege to invoke a routine by a user was managed by granting and revoking EXECUTE privileges on the packages associated with the routine and not on the routines themselves. The following privileges or authorizations are now required before a user can successfully invoke a routine (method, stored procedure, or user defined function). **Privilege requirements:** Any user that will be an invoker of the routine must have at least one of the following: • EXECUTE privilege on the routine • SYSADM or DBADM authority The definer of a routine (the user who executes the CREATE statement to create the routine in the database) must have at least one of the following: • EXECUTE privilege on the routine 5 5 5 5 5 5 5 5 5 5 5 5 5 5 5 5 5 5 5 5

• SYSADM or DBADM authority

Any user with EXECUTE WITH GRANT OPTION privilege on the routine (this includes the routine definer unless the privilege has been explicitly revoked), SYSADM, or DBADM authority must explicitly GRANT EXECUTE on a routine to PUBLIC or to the authorization IDs of users that will be invokers of the routine. Caution should be taken when granting EXECUTE privilege on a routine to PUBLIC as this allows any database user to invoke the routine.

# **The relationship between package owner, routine definer, and routine invoker:**

# **Package owner**

The package owner, in the context of external routines, is the owner of a particular package that participates in the implementation of a routine. The package owner is the user who executes the BIND command to bind a package with a database, unless the OWNER precompile/BIND option is used to override the package ownership and set it to an alternate user. Upon execution of the BIND command, the package owner is granted EXECUTE WITH GRANT privileges on

5

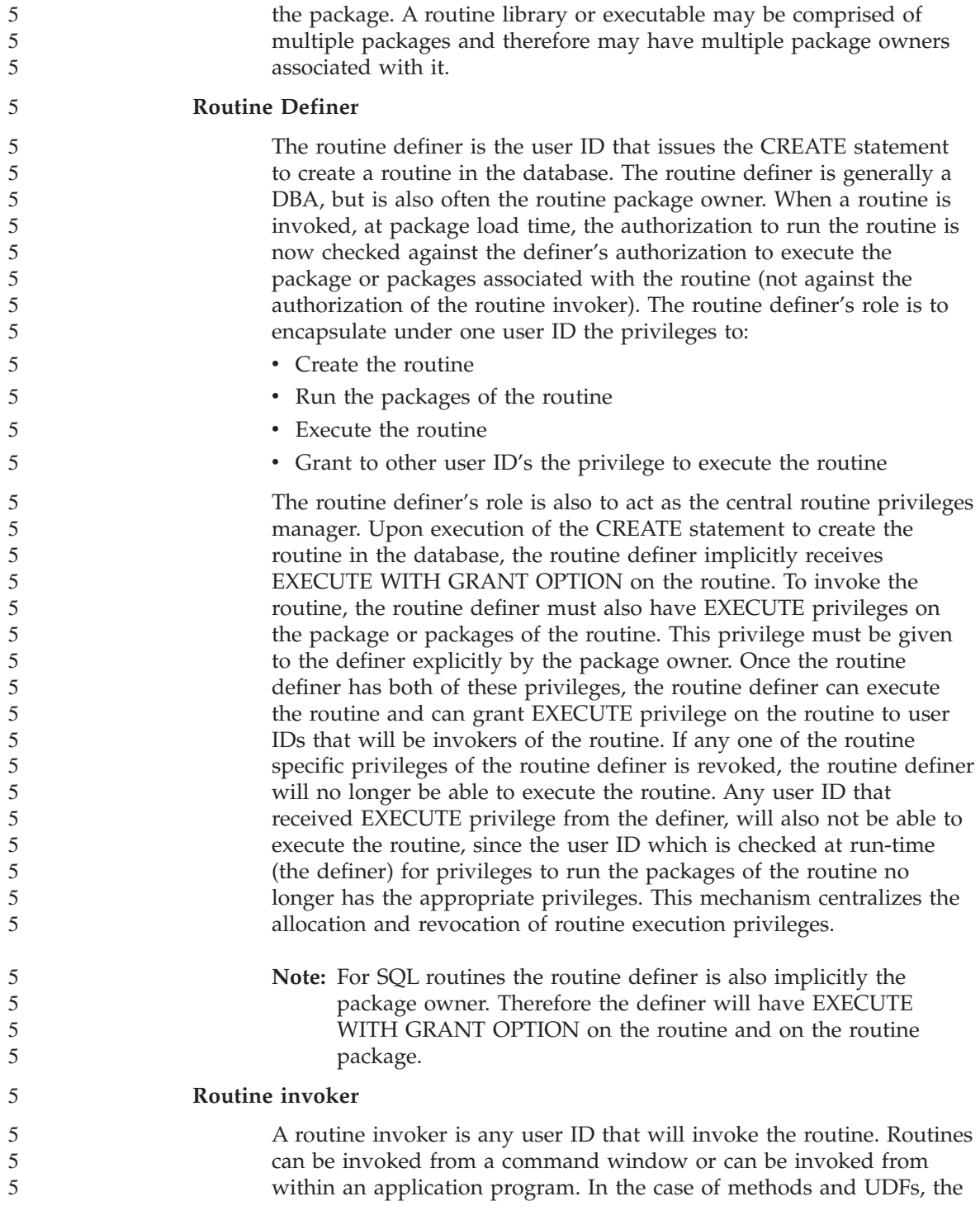

routine reference will be embedded in another SQL statement, whereas a procedure is invoked by using the CALL statement. For dynamic SQL in an application, the invoker is the runtime authorization ID of the immediately higher-level routine or application containing the routine invocation (however, this ID can also depend on the DYNAMICRULES option, with which the higher level routine/application was bound). For static SQL, the invoker is the value of the OWNER precompile/bind option of the package that contains the reference to the routine. These user IDs will require EXECUTE privilege on the routine.

If a user attempts to invoke a routine that the user is not authorized to EXECUTE, an error (SQLSTATE 42501) is returned. This error is also returned when the definer of the routine is missing EXECUTE privilege on a package associated with the routine.

#### **External routines migrated to DB2 Version 8.1:**

Prior to DB2 Version 8.1, the privilege to invoke a routine by a user was managed by granting and revoking EXECUTE privileges on the packages associated with the routine. Upon database migration the following actions are automatically executed by the database:

- EXECUTE WITH GRANT OPTION privilege is given to the routine DEFINER of each migrated routine.
- EXECUTE privilege is granted to PUBLIC for each migrated external routine(procedure, function, method).
- v EXECUTE privilege is granted on each migrated SQL procedure to users who had EXECUTE privilege on the routine package prior to migration.

The automatic granting of these privileges ensures that all users that were able to invoke a routine prior to database migration continue to have the ability to do so. Database administrators can REVOKE the EXECUTE privilege of routines from specific database users if they now wish to restrict the use of the routine.

The db2undgp command is used by database administrators to identify external stored procedures that access SQL. The db2undgp command is also used to revoke from all database users the EXECUTE privilege on these procedures. This effectively converts all routines that access SQL data to a state where no one can execute them. The DBADM or SYSADM can then choose to GRANT EXECUTE on each routine to the particular users intended to invoke the procedure.

#### **Example 1: Granting EXECUTE privilege to a user when the definer is also the package owner:**

A routine is precompiled, bound, and registered. The routine definer, who is also the routine package owner, grants EXECUTE privileges on the routine to a user who wishes to invoke the routine.

5 5

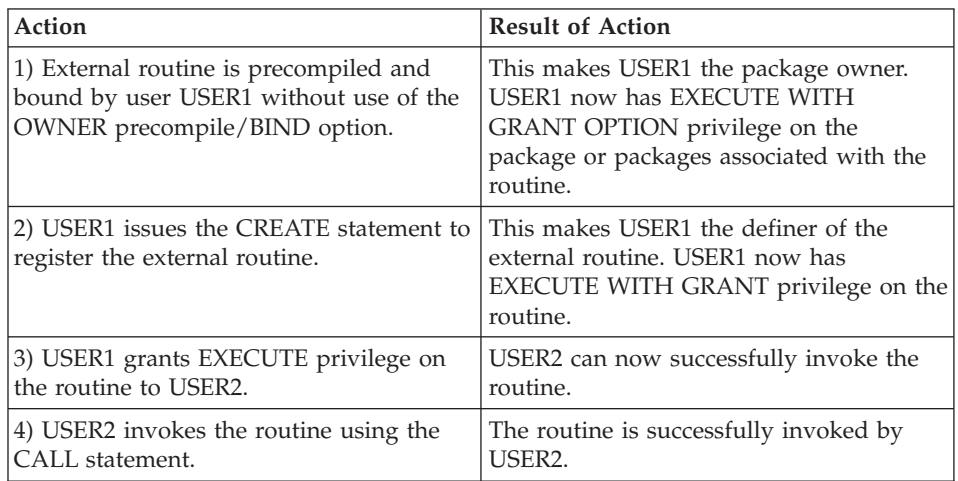

### **Example 2: Granting EXECUTE privilege to a user when the definer is not the package owner:**

An external routine is precompiled, bound, and registered. The routine definer grants EXECUTE privileges on a routine to a user who wishes to invoke the routine. The routine can only be successfully invoked once the routine definer receives EXECUTE privileges from the routine package owner.

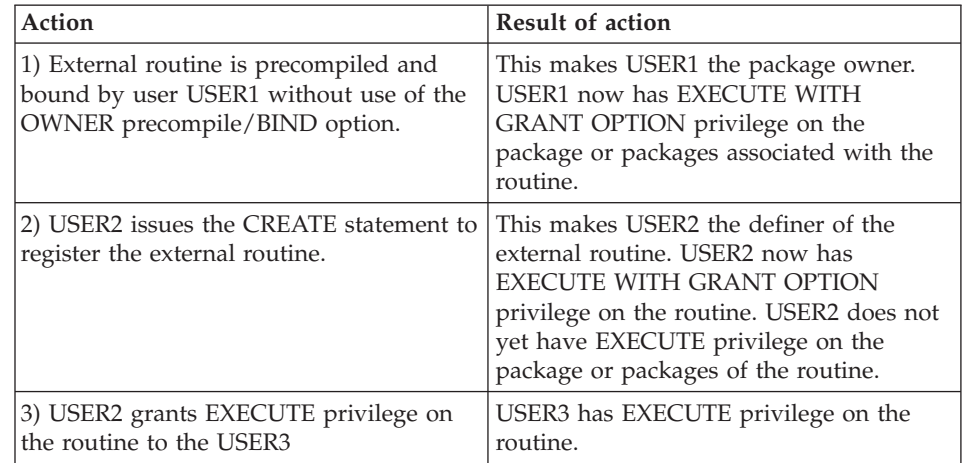

<span id="page-19-0"></span>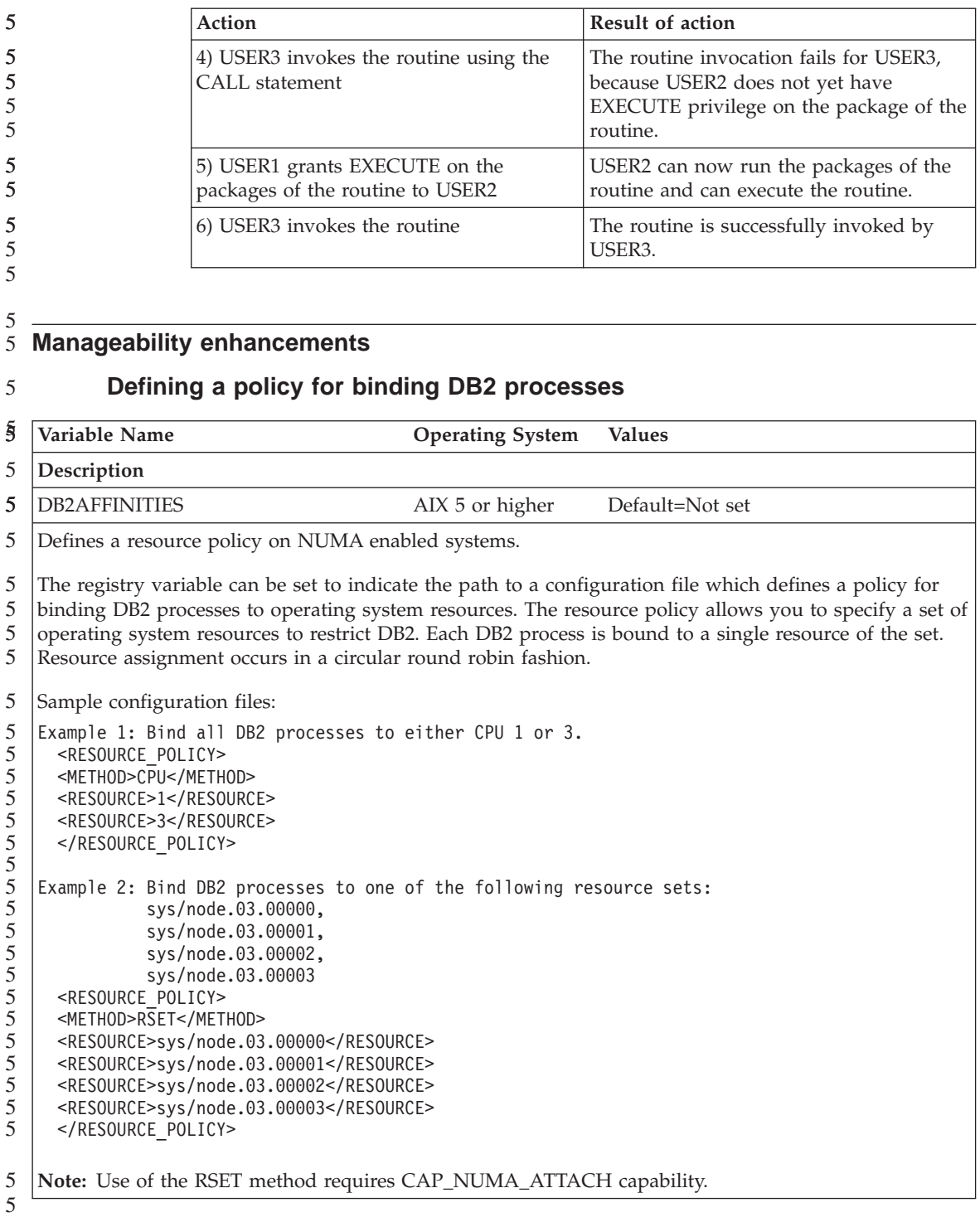

<span id="page-20-0"></span>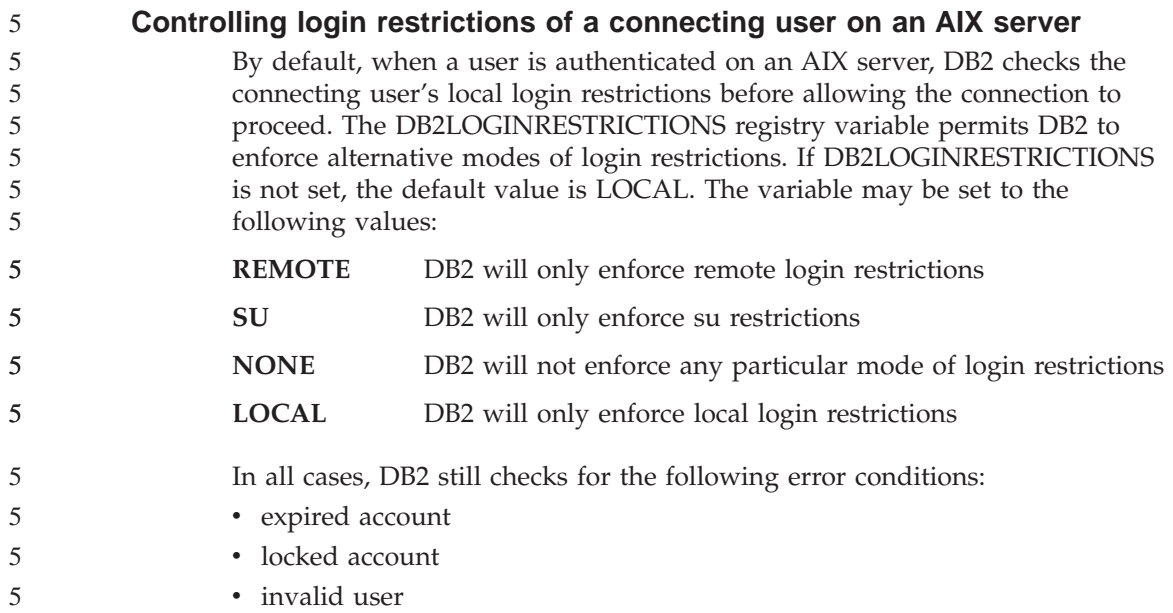

# <span id="page-22-0"></span>**Known problems and workarounds (Version 8.1 FixPak 5)**

The following are the currently known limitations, problems, and workarounds for DB2® Universal Database Version 8 FixPak 5. The information in this section applies only to the Version 8 FixPak 5 release of DB2 Universal Database™, and its supporting products. Any limitations and restrictions might or might not apply to other releases of the product.

#### **Product and product-level support**

#### **Alternate FixPaks on Linux and UNIX-based systems**

Prior to DB2 Universal Database Version 8, FixPaks only functioned as updates to installed DB2 Universal Database packages or file sets in one fixed location. Essentially, this meant that the installation of FixPaks would replace existing files with the updated ones provided within the FixPaks, and multiple DB2 FixPak levels on a single system was not a possibility. DB2 Universal Database Version 8.1 Enterprise Server Edition (ESE) with multiple FixPak levels can now coexist in the same system. This feature, supported in production operating environments since Version 8.1.2, is achieved using the following two FixPak types:

#### **regular FixPaks**

- Available not only for ESE, but for all supported DB2 V8.1 products for the related platforms
- v Can be installed directly on top of the existing installation either in /usr/opt/db2\_08\_01 on AIX® or /opt/IBM/db2/V8.1 on other platforms

#### **alternate FixPaks**

- Can be installed as a completely new copy of DB2 Universal Database ESE
- v Installed in a predefined location other than the location used for a regular DB2 Universal Database installation

#### **Notes:**

- 1. You are *not* required to perform a multiple FixPak installation if you do not feel it is necessary for your environment.
- 2. Starting with IBM DB2 Universal Database Enterprise Server Edition (ESE) for Linux and UNIX<sup>®</sup>, Version 8.1.2, FixPaks are supported in production operating environments when installed as Multiple FixPaks.

<span id="page-23-0"></span>To update a multiple FixPak instance to a different FixPak level, perform one of the following options: • Install the appropriate regular FixPak on the General Availability  $(GA)$ installation, and update the instance by running db2iupdt from the existing GA path. • Install the appropriate alternate FixPak to its own unique path, and update the instance by running db2iupdt from this path. For further information regarding downloading alternate FixPaks, visit the IBM® support site at [http://www.ibm.com/software/data/db2/udb/winos2unix/support.](http://www.ibm.com/software/data/db2/udb/winos2unix/support) **Back-level DB2 Universal Database server support** If you migrate your DB2 Universal Database client systems to version 8 before you have migrated all of your DB2 Universal Database servers to version 8, several restrictions and limitations apply. For version 8 clients to work with version 7 servers, you need to configure and enable the use of DRDA® application server capability on the version 7 server. For information on how to do this, refer to the version 7 *Installation and Configuration Supplement*. You cannot access a DB2 Connect™ Version 7 server from a DB2 Universal Database Version 8 client. 3 3 3 3 3 3 3 3 3 3

> When accessing version 7 servers from version 8 clients, there is no support available for:

- The following data types:
	- Large object (LOB) data types
	- User-defined distinct types
	- DATALINK data types

The DATALINK data type allows you to manage external data found in nonrelational storage. The DATALINK data type references files that physically reside on file systems external to DB2 Universal Database.

- The following security capabilities:
	- Authentication type SERVER\_ENCRYPT SERVER\_ENCRYPT is a method to encrypt a password. The encrypted password is used with the user ID to authenticate the user.
	- Changing passwords

You are not able to change passwords on the version 7 server from a version 8 client.

- The following connections and communication protocols:
	- Instance requests that require an ATTACH instead of a connection ATTACH is not supported from a version 8 client to a version 7 server.
- Network protocols other than TCP/IP. (SNA, NetBIOS, IPX/SPX, and others)
- The following application features and tasks:
	- The DESCRIBE INPUT statement for all applications except ODBC/JDBC

To support version 8 clients running ODBC/JDBC applications that access version 7 servers, apply a fix for DESCRIBE INPUT support to all version 7 servers where this type of access is required. This fix is associated with APAR IY30655. Use the "Contacting IBM" information in any DB2 Universal Database documentation set (PDF or HTML) to find out how to get the fix associated with APAR IY30655.

The DESCRIBE INPUT statement is a performance and usability enhancement that allows an application requestor to obtain a description of input parameter markers in a prepared statement. For a CALL statement, this includes the parameter markers associated with the IN and INOUT parameters for the stored procedure.

– Two-phase commit

A version 7 server cannot be used as a transaction manager database when using coordinated transactions that involve version 8 clients, nor can a version 7 server participate in a coordinated transaction where a version 8 server may be the transaction manager database.

– XA-compliant transaction managers

An application using a version 8 client cannot use a version 7 server as an XA resource. This includes WebSphere®, Microsoft® COM+/MTS, BEA WebLogic, and others that are part of a transaction management arrangement.

- Monitoring
- Utilities that can be initiated by a client to a server
- SQL statements greater than 32 KB in size

There are similar limitations and restrictions for version 8 tools working with version 7 servers.

The following version 8 GUI tools, products, and Centers support only version 8 servers:

- Control Center
- Development Center
- Health Center (including the Web version of this center)
- Indoubt Transaction Manager
- Information Catalog Center (including the Web version of this center)
- Journal

1

• License Center

- <span id="page-25-0"></span>• Satellite Administration Center
- Spatial Extender
- Task Center
- Tools Settings

The following version 8 tools support version 7 servers (with some restrictions):

- Command Center (including the Web version of this center)
	- Saving, importing, and scheduling of scripts are not supported by the Command Center.
- Data Warehouse Center
- Replication Center
- v The import/export configuration file function of the Configuration Assistant
- SOL Assist
- Visual Explain

In general, any version 8 tool that is only launched from within the navigation tree of the Control Center, or any details view based on such a tool, will not be available or accessible to version 7 and earlier servers. You should consider using the version 7 tools when working with version 7 or earlier servers.

# **Classic Connect unavailable**

The Classic Connect product is *not* available. Although you may find references to the Classic Connect product in the Data Warehouse documentation and elsewhere, these should be ignored, as they are no longer applicable.

# **Data Warehouse Center down-level server support restrictions**

The following limitations exist for down-level server support for DB2 Universal Database (DB2 UDB) Enterprise Server Edition Version 8 Data Warehouse Center:

### **Large Object (LOB) support**

- v If you are using a warehouse control database on a server that is earlier than DB2 UDB Enterprise Server Edition Version 8 you will not be able to work with LOBs. You must upgrade the warehouse control database to the correct level, or move the control database to the system on which the DB2 UDB Enterprise Server Edition Version 8 warehouse server is installed and use it locally from that system.
- v To move LOBs between the Data Warehouse Center and DB2, you must upgrade to DB2 UDB Enterprise Server Edition Version 8.

#### <span id="page-26-0"></span>**Systems Network Architecture (SNA) support**

If you use SNA to connect to your warehouse sources and targets, you must change the configuration to be TCP/IP over SNA, or use the Windows NT® warehouse agent.

### **Support for EXPORT and LOAD utilities**

When you upgrade your warehouse agent, you must also upgrade your source target databases, or replace the EXPORT and LOAD utilities in your warehouse processes with SQL Select and Insert steps. SQL Select and Insert steps use a DELETE\* command followed by SELECT and INSERT commands. SQL Select and Insert steps require the database to log all transactions. As a result, the performance for SQL Select and Insert steps is not as efficient as it is for EXPORT and LOAD utilities.

#### **Database migration for HP-UX on IA64** 4

4 4

4 4 Database migration is not supported for DB2 for HP-UX on IA64 throughout the Version 8.x releases.

### Restoring a Version 7 DB2 backup image to a Version 8 instance is not supported on DB2 for HP-UX on IA64.

# **DB2 license policy for DB2 Universal Database Workgroup Server Edition**

Although the *DB2 Quick Beginnings for Servers* book and the online tools help for the License Center indicate otherwise, the Internet license policy is *not* valid for DB2 Universal Database Workgroup Server Edition. If you require a license for Internet users, you need to purchase DB2 Universal Database Workgroup Server Unlimited Edition.

# **DB2 Universal Database Version 7 server access**

To access a DB2 Universal Database Version 7 server on a Linux, UNIX, or Windows $^{\circledR}$  operating system from a version 8 client, you must have version 7 FixPak 8 or later installed on your server and have run the **db2updv7** command. For instructions on installing the version 7 FixPaks, refer to the version 7 FixPak Readme and Release Notes.

You cannot access a DB2 Connect Version 7 server from a DB2 Universal Database Version 8 client.

### **Data Warehouse Center not available in Simplified Chinese**

The Data Warehouse Center is not available in Simplified Chinese. Therefore, the following dependent DB2 components are also unavailable in this environment:

- The DB2 Warehouse Manager.
- The DB2 Warehouse Manager Connector for the Web and the DB2 Warehouse Manager Connector for SAP, which are dependent on the installation of the DB2 Warehouse Manager.

• The Information Catalog Center, which is dependent on the Manage Information Catalog wizard component of DB2 Warehouse Manager.

## <span id="page-27-0"></span>**DB2 Web Tools**

The application servers supported by DB2 Web Tools for the following languages are required to be compliant with the Servlet 2.3 specification:

- Japanese
- Korean
- Simplified Chinese
- Traditional Chinese
- Russian
- $\cdot$  Polish

# **Development Center APARs required for SQLJ and SQL Assist support on DB2 UDB for OS/390, Version 6 and DB2 UDB for z/OS, Version 7**

When using the Development Center on an Application Development client for DB2 Universal Database Version 8 on Windows or UNIX operating systems, the following APARs need to be installed on the server to enable SQLJ and SQL Assist support:

## **DB2 UDB for z/OS, Version 7**

- PQ65125 Provides SQLJ support for building Java SQLJ stored procedures
- PQ62695 Provides SQL Assist support

# **DB2 UDB for OS/390®, Version 6**

v PQ62695 - Provides SQL Assist support

# **Development Center limitations for 64–bit operating systems**

Debugging of Java stored procedures against a 64-bit server is not supported by the Development Center. Debugging SQL stored procedures is supported on 64-bit Windows operating systems. OLE DB and XML are not supported on 64-bit servers.

# **Development Center now supports Actual Cost information for SQL statements run on OS/390 or z/OS servers**

The DB2 Development Center now provides Actual Cost information for SQL statements run on DB2 Universal Database for OS/390 and z/OS, Version 6 and Version 7.. The following Actual Cost information is provided:

- CPU time
- CPU time in external format
- v CPU time as an integer in hundredths of a second
- Latch/lock contention wait time in external format
- Number of getpages in integer format

<span id="page-28-0"></span>• Number of read i/o in integer format • Number of write  $i$  / o in integer format This functionality also allows you to view multiple sets of Actual Cost results for a single SQL statement with different host variable values. Actual Cost information is available in the Development Center from the Create SQL Stored Procedure and Create Java Stored Procedure wizards, within the SQL Statement window for OS/390 and z/OS connections. To use the Actual Cost functionality, click the **Actual Cost** button in the OS/390 and z/OS connection window in either of the Stored Procedure wizards. To use Actual Cost functionality, you must have the Stored Procedure Monitor Program (DSNWSPM ) installed on your DB2 OS/390 server . **Development Center on the Linux operating system** You cannot use the Development Center to debug Java<sup>™</sup> stored procedures running on any of the Linux distributions (32–bit, 64–bit, Intel, zSeries, or iSeries). 1 1 1 1 1 1 1 1 1 1 1 2 2 2 2

#### **Federated systems restrictions**

#### **For users of DB2 Universal Database for Linux, UNIX, and Windows Version 7.2 federated databases:**

To create nicknames for tables and views in DB2 Universal Database (DB2 UDB) for UNIX and Windows, Version 8, you need to apply DB2 UDB for UNIX and Windows Version 7.2 FixPak 8 on your DB2 UDB for UNIX and Windows Version 7.2 federated database. If you do not apply FixPak 8 on your DB2 UDB for UNIX and Windows Version 7.2 federated database, an error will occur when you access the nicknames.

#### **LONG VARCHAR and LONG VARGRAPHIC support:**

The federated documentation indicates that the LONG VARCHAR and LONG VARGRAPHIC data types used by the DB2 family of products are unsupported. This is not entirely accurate. You can create nicknames for DB2 Universal Database for Linux, UNIX, and Windows data source objects that contain LONG VARCHAR and LONG VARGRAPHIC data type columns. These remote columns will be mapped to DB2 Universal Database for Linux, UNIX, and Windows LOB data types. For the other DB2 family of products, you can create a view that omits or recasts these data types and then create a nickname for the view.

#### **WITH HOLD cursors:**

You can use the WITH HOLD semantics on a cursor that is defined on a nickname or in a PASSTHRU session. However, you will receive an error if you try to use the semantics (with a COMMIT) and the data source does not support the WITH HOLD semantics.

#### **Data sources:**

Previously unsupported data sources are supported as of Version 8.1.2 using DB2 Information Integrator relational and nonrelational wrappers. For a full list of supported data sources, see the DB2 Information Center for DB2 Information Integrator: Product Overview –> Federated systems - overview –> Data sources –> Supported data sources

#### **Support for DB2 Universal Database Server for VM and VSE:**

Federated support for DB2 Universal Database Server for VM and VSE has been added in Version 8.1.2.

#### **Product support:**

Previously unsupported products are now supported through Information Integrator:

- DB2 Relational Connect is supported using DB2 Information Integrator relational wrappers.
- DB2 Life Sciences Data Connect is supported using DB2 Information Integrator non relational wrappers.

#### **Unsupported operating systems:**

Federated systems are not supported on the Windows ME operating system.

#### **Setting up the federated server to access data sources:**

The COMPACT installation option does not install the necessary access to the DB2 family or Informix<sup>™</sup> data sources. You must use the TYPICAL or CUSTOM installation to access the DB2 family data sources. The CUSTOM installation option is the only option you can use to install access to both the DB2 family and the Informix data sources.

### **Update federated database in order to create wrapper:**

If you are using a federated database with DB2 Universal Database (DB2 UDB) Version 8.1.2 or later that was created using DB2 UDB Version 8.1 or DB2 UDB Version 8.1 FixPak 1, you must update your federated database using the db2updv8 command.

3

3

3 3 3

<span id="page-30-0"></span>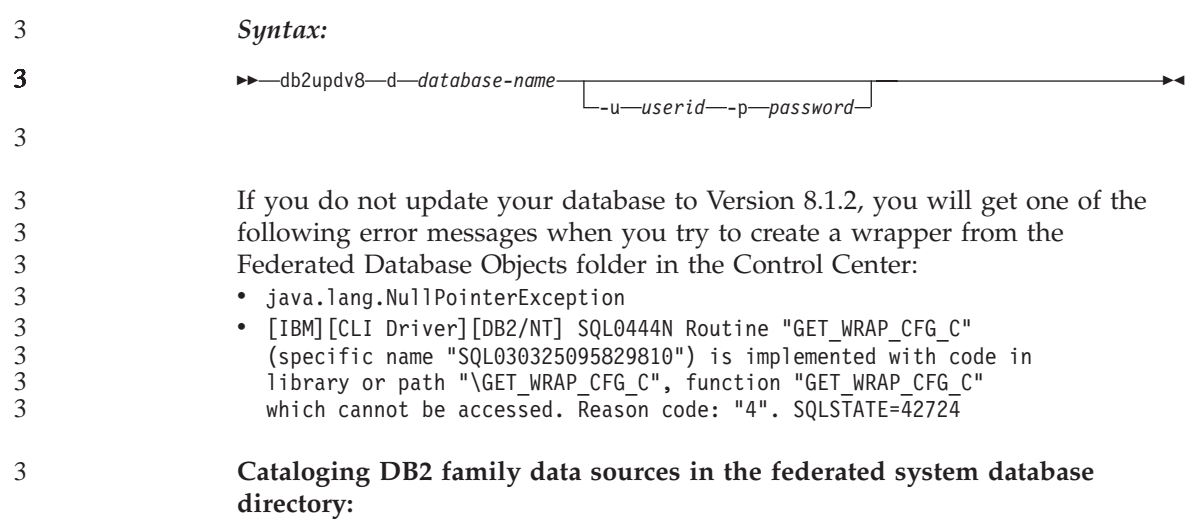

When the name of the remote database is more than 8 characters, it is necessary to create a database connection services (DCS) directory entry.

An example of cataloging an entry in the DCS directory for the database using the CATALOG DCS DATABASE command is:

CATALOG DCS DATABASE *SALES400* AS *SALES\_DB2DB400*

where:

*SALES400*

Is the name of the remote database you entered in the CATALOG DATABASE command.

**AS** *SALES\_DB2DB400*

Is the name of the target host database that you want to catalog.

# **High availability function is included in DB2 Universal Database Workgroup Server Edition**

Though it is not mentioned explicitly in the topic DB2 Workgroup Server Edition, the high availability function of the DB2 Universal Database Enterprise Server Edition that is referred to in the topic DB2 Enterprise Server Edition is included in the DB2 Universal Database Workgroup Server Edition.

**HP-UX JDBC driver limitation**

The IBM DB2 Universal JDBC Driver cannot connect to databases that were created using the HP default character set, roman8. All SQLJ and JDBC applications that use the universal JDBC driver must connect to a database created with a different character set. If your LANG is set to ″C″ or to a ″roman8″ locale, you must change it to the corresponding ISO locale. For

<span id="page-31-0"></span>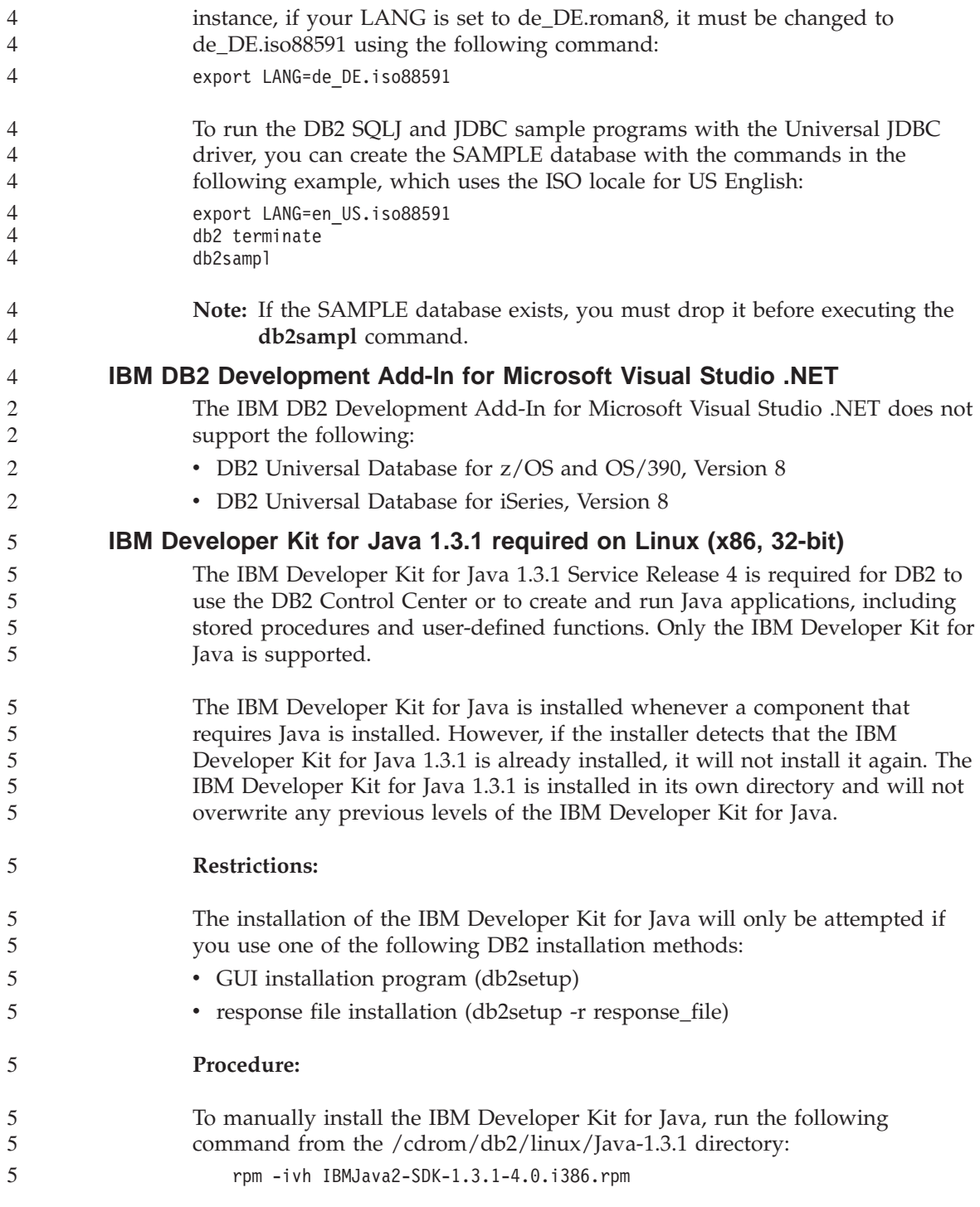

<span id="page-32-0"></span>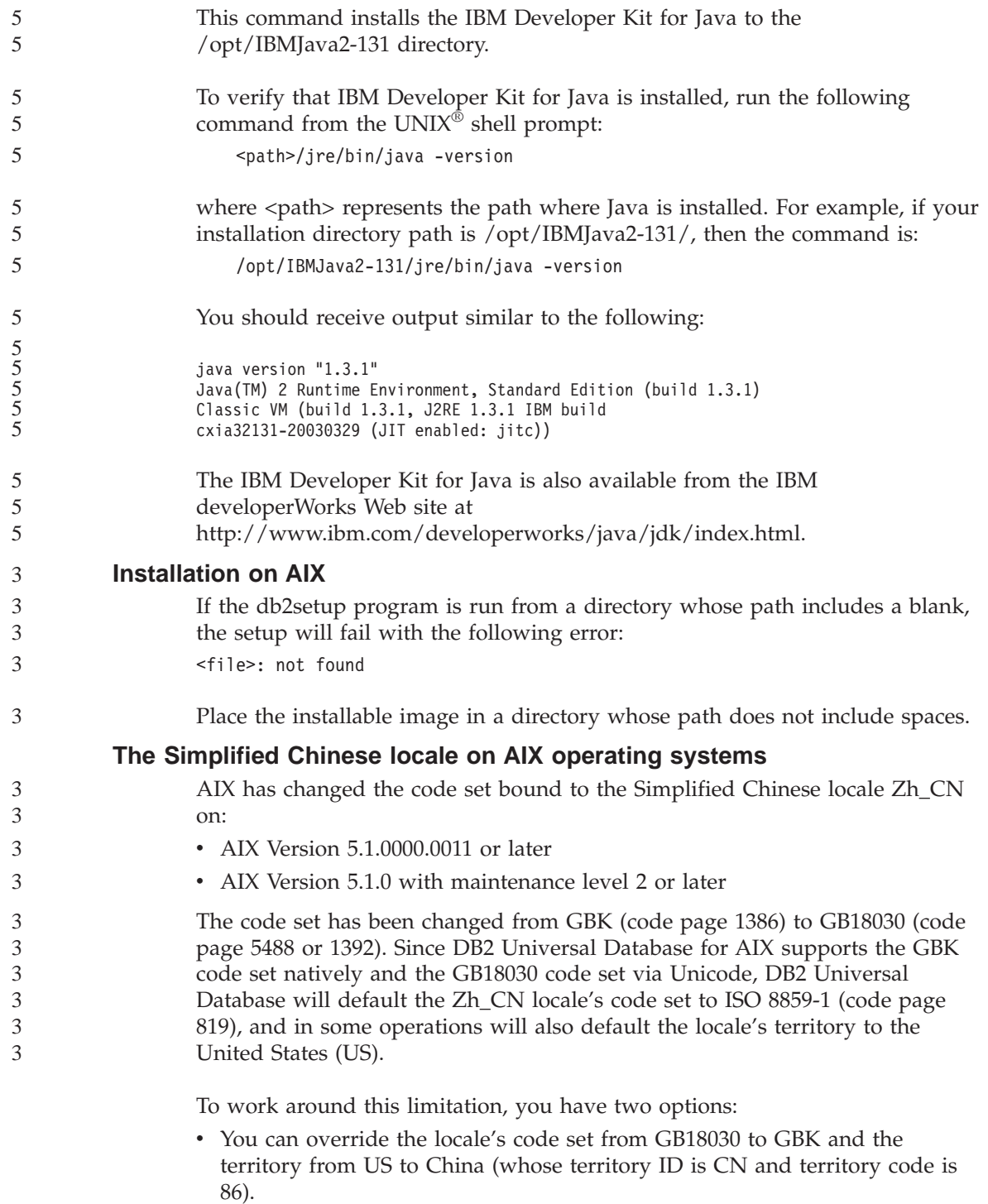

<span id="page-33-0"></span>• You can use a different Simplified Chinese locale.

If you choose to use the first option, issue the following commands:

```
db2set DB2CODEPAGE=1386
db2set DB2TERRITORY=86
db2 terminate
db2stop
db2start
```
If you choose to use the second option, change your locale from Zh\_CN to either ZH\_CN or zh\_CN. The ZH\_CN locale's code set is Unicode (UTF-8), while the zh\_CN locale's code set is eucCN (code page 1383).

## **Installation on Linux**

When you install version 8.1 of DB2 Universal Database on Linux, the RPM-based installation attempts to install the IBM Java RPM (IBMJava2–SDK-1.3.1.-2.0.i386.rpm). If a later level of the RPM (such as IBMJava2-SDK-1.4.0.-2.0.i386.rpm) already exists, he back-level RPM is not installed.

However, in this case, the installation leaves the JDK\_PATH database configuration parameter pointing to the Java 1.3 path, /opt/IBMJava2-14/. As a result, none of the Java-dependant functionality, including the installation of the DB2 Tools Catalog, will work.

To solve this problem, run the following command as the instance owner: db2 update dbm cfg using JDK\_PATH /opt/IBMJava2-14

This will point DB2 Universal Database to the correct IBM Developer Kit.

# **The Simplified Chinese locale on Red Hat operating systems**

Red Hat Version 8 and later (including Red Hat Enterprise Linux [RHEL] versions 2.1 and 3) has changed the default code set for Simplified Chinese from GBK (code page 1386) to GB18030 (code page 5488 or 1392).

Since DB2 Universal Database for Linux supports the GBK code set natively and the GB18030 code set via Unicode, DB2 Universal Database will default its code set to ISO 8859-1 (code page 819), and in some operations will also default its territory to the United States (US).

To work around this limitation, you have two options:

- You can override the Red Hat default code set from GB18030 to GBK and the territory from US to China (whose territory ID is CN and territory code is 86).
- You can use a different Simplified Chinese locale.
- If you choose to use the first option, issue the following statements:

2  $\mathfrak{D}$ 

<span id="page-34-0"></span>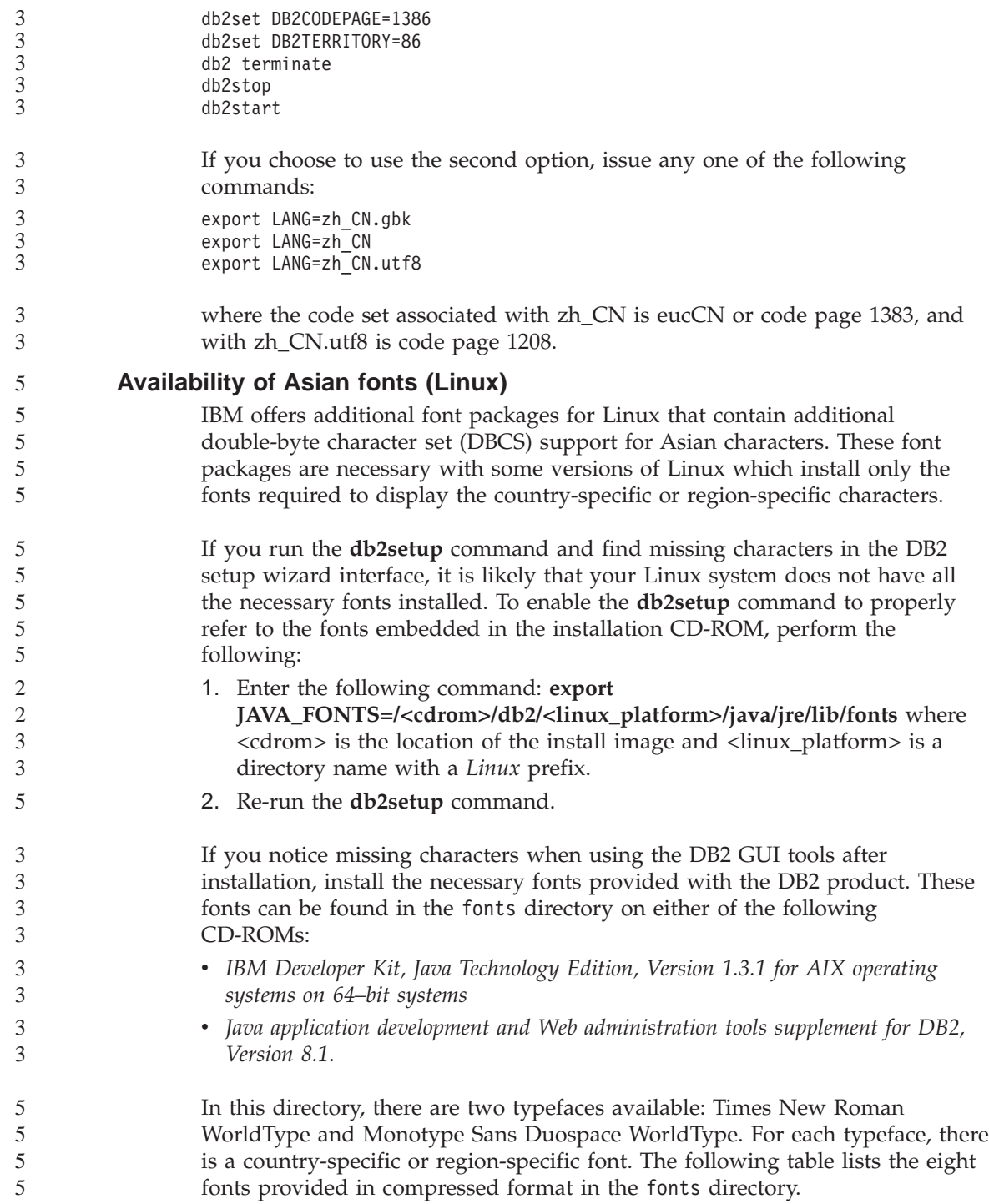

<span id="page-35-0"></span>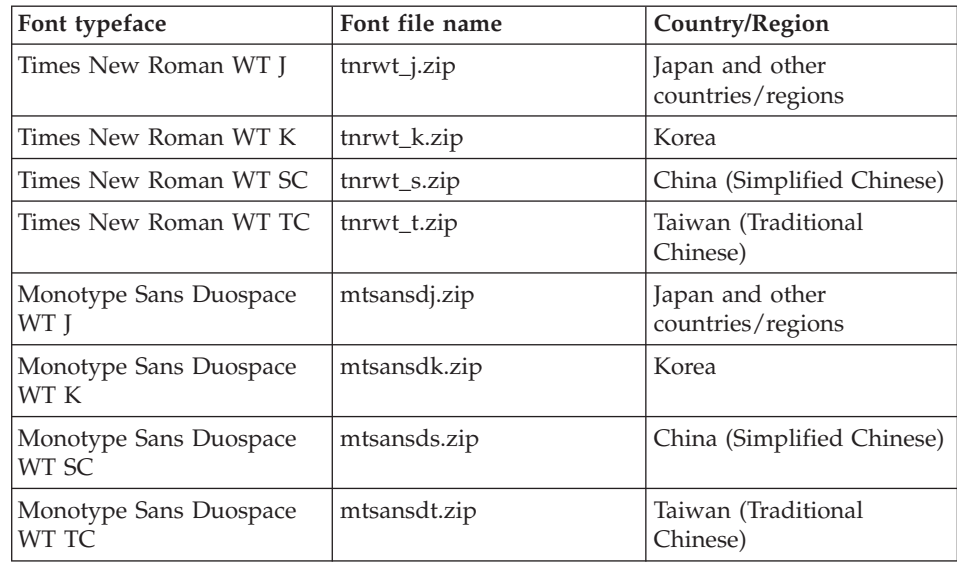

**Note:** These fonts do not replace the system fonts. These fonts are to be used in conjunction with or for use with DB2 Universal Database. You cannot engage in the general or unrestricted sale or distribution of these fonts.

To install a font:

- 1. Unzip the font package.
- 2. Copy the font package to the /opt/IBMJava2–131/jre/lib/fonts directory. You need to create the directory if it does not already exist.

# 3. Enter the following command: **export JAVA\_FONTS=/opt/IBMJava2–131/jre/lib/fonts**

As a minimum, you need to install one font of each typeface for your country or region. If you are in China, Korea, or Taiwan, use the country-specific or region-specific versions; otherwise, use the Japanese version of the fonts. If you have space on your system, it is recommended that you install all eight fonts.

# **License Center back-level versions not supported**

If a version 7 License Center attempts a connection to a version 8 server, the License Center receives an "SQL1650 - Function not supported" error message indicating that the connection is not supported.

# **Microsoft Visual Studio, Visual C++**

Despite being mentioned in the DB2 Development Center online help as a possible solution for the Build not successful: -1 error, Microsoft Visual Studio Visual C++ Version 5.0 is not supported for the development of SQL
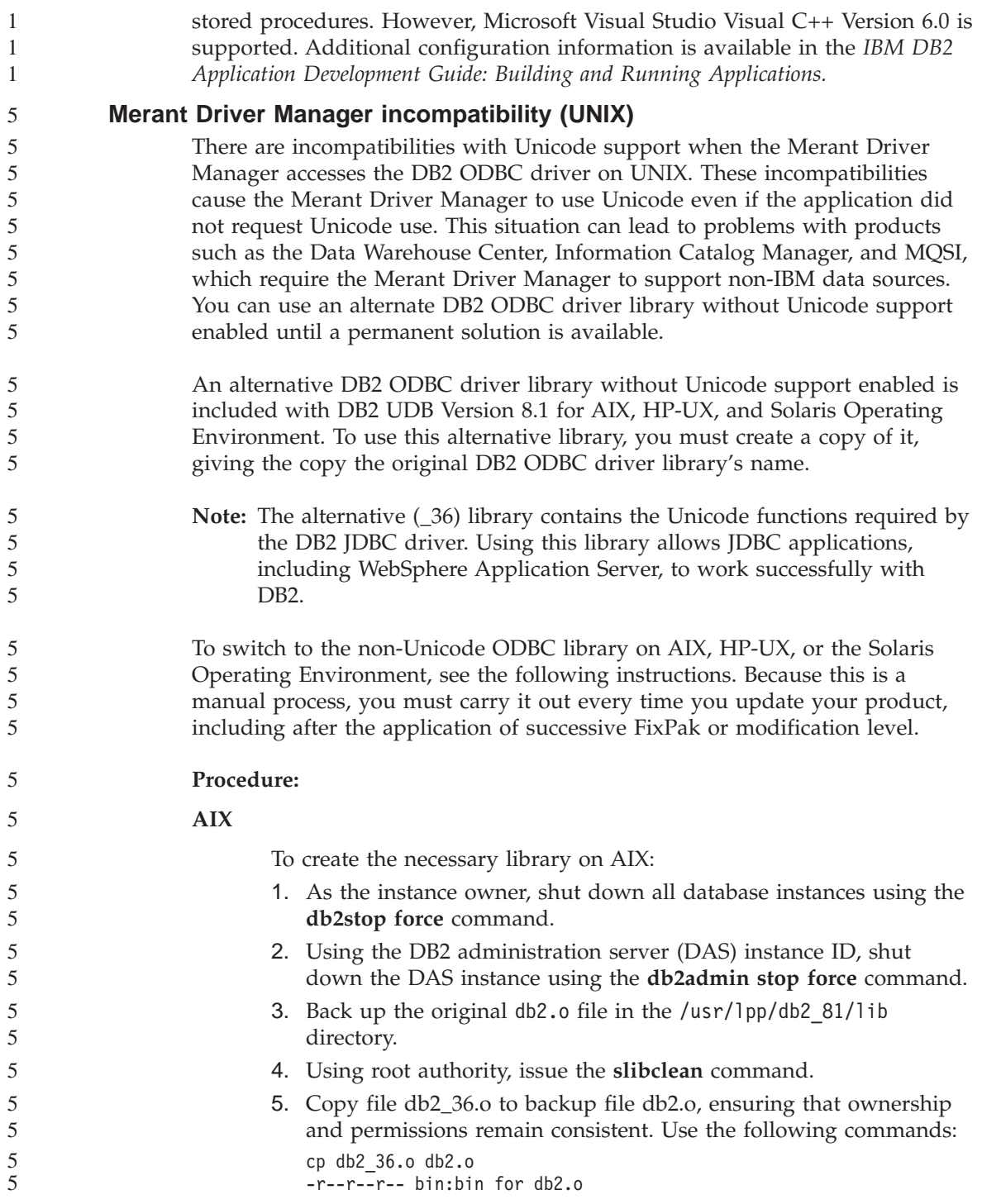

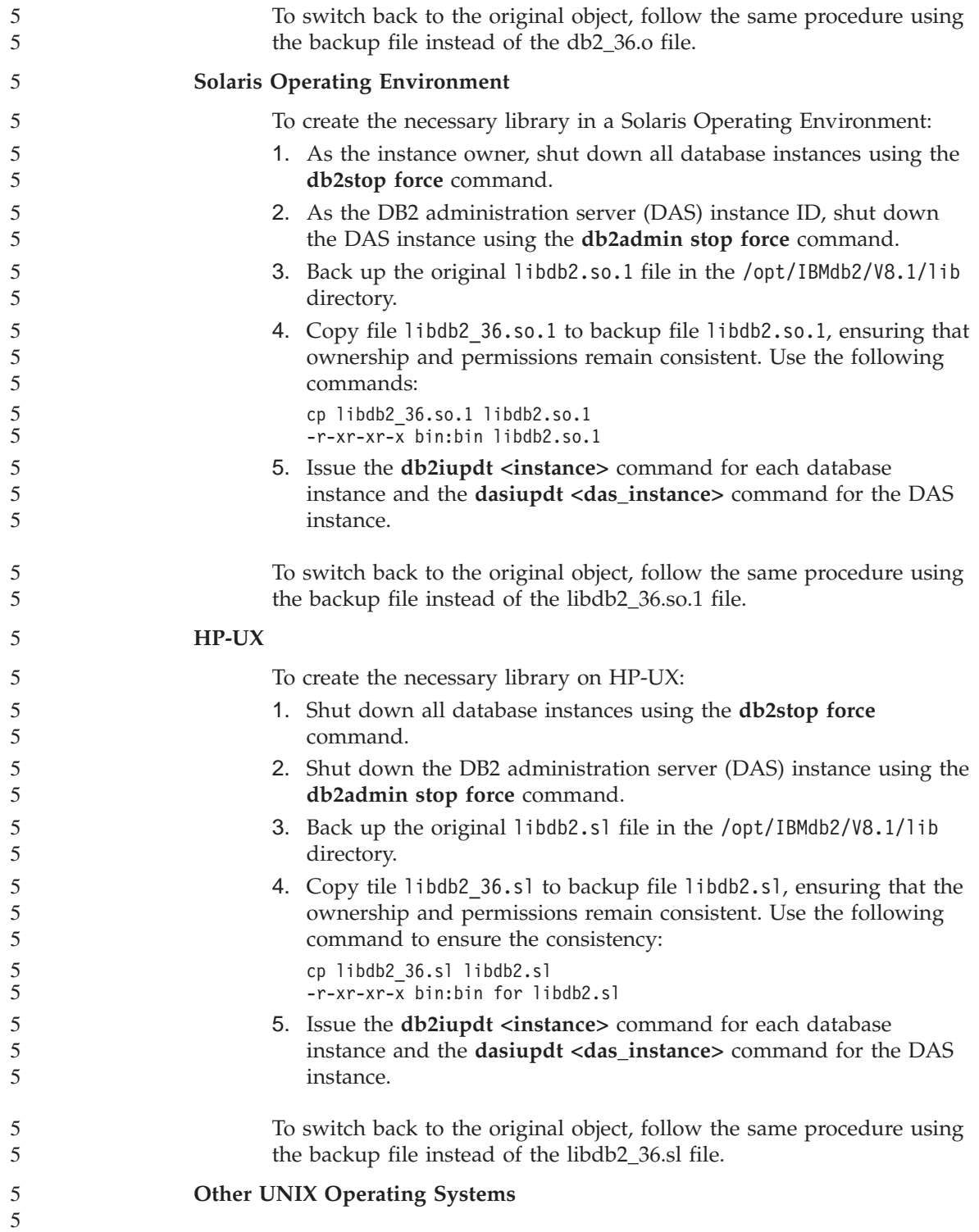

If you require assistance with DB2 and the Merant Driver Manager on other UNIX operating systems, please contact IBM Support.

### **Microsoft XP fix needed on 64-bit operating systems**

If you are using the Microsoft XP operating system (2600) configured to use the NETBIOS protocol with the DB2 family of products, you need to obtain a hotfix from Microsoft. Contact Microsoft with the Knowledge Base article number Q317437.

### **MVS operating system not supported**

Despite being mentioned in the documentation, the MVS $^{\mathrm{m}}$  operating system is no longer supported by DB2 Universal Database. MVS has been replaced with  $z$ /OS.

### **SNA support limitations in Version 8**

The following support has been withdrawn from DB2 Universal Database Enterprise Server Edition (ESE) for Windows and UNIX-based operating systems, Version 8, and from DB2 Connect Enterprise Edition (CEE) for Windows and UNIX-based operating systems, Version 8:

- Multisite update (two-phase commit) capability using SNA cannot be used. Applications that require multisite update (two-phase commit) *must* use TCP/IP connectivity. Multisite update (two-phase commit) using TCP/IP to a host or iSeries<sup>™</sup> database server has been available for several releases. Host or iSeries applications that require multisite update (two-phase commit) support can use the new capability of TCP/IP multisite update (two-phase commit) support within DB2 Universal Database ESE, Version 8.
- DB2 Universal Database ESE or DB2 CEE servers no longer accept client connections using SNA. As of version 8, FixPak 1, DB2 Universal Database allows the 32-bit version of AIX, Solaris™ Operating Environment, HP-UX, and Windows-based applications to access host- or iSeries-based database servers using SNA. This support will allow applications access to host or iSeries database servers using SNA, but using only one-phase commit.
	- Sysplex support with DB2 Universal Database for  $z/OS^{m}$  is only available using TCP/IP. Sysplex support is not provided using SNA connectivity.
	- v Change password support is no longer available using SNA connectivity to host database servers.
- All SNA support will be withdrawn in the next version of DB2 Universal Database and DB2 Connect.

### **Supported LDAP client and server configurations**

The following table summarizes the supported LDAP client and server configurations:

*Table 3. Supported LDAP client and server configurations*

|                                      | <b>IBM SecureWay</b><br>Directory | <b>Microsoft Active</b><br>Directory | Netscape LDAP<br>server |
|--------------------------------------|-----------------------------------|--------------------------------------|-------------------------|
| <b>IBM LDAP client</b>               | Supported                         | Supported                            | Supported               |
| <b>Microsoft</b><br>LDAP/ADSI client | Supported                         | Supported                            | Supported               |

IBM SecureWay Directory Version 3.1 is an LDAP Version 3 server available for Windows NT, Windows 2000, and Windows 2003, AIX, and Solaris. SecureWay Directory is shipped as part of the base operating system on AIX and iSeries (AS/400), and with OS/390 Security Server.

- DB2 supports IBM LDAP client on AIX, Solaris, Windows 98, Windows XP, Windows NT, Windows 2000, and Windows 2003. 4 4
	- DB2 supports IBM LDAP Version 3.2.2 on Linux IA32 and Linux/390.
		- Microsoft Active Directory is an LDAP Version 3 server and is available as part of the Windows 2000 Server operating system.
			- The Microsoft LDAP client is included with the Windows operating system.

When running on Windows operating systems, DB2 supports using either the IBM LDAP client or the Microsoft LDAP client to access the IBM SecureWay Directory Server. To explicitly select the IBM LDAP client, use the **db2set** command to set the DB2LDAP\_CLIENT\_PROVIDER registry variable to the value IBM.

### **Tivoli Storage Manager for Linux (AMD64)**

Tivoli Storage Manager support is now available for Linux on AMD Opteron - 64-bit systems. The minimum required level of TSM client API is TSM 5.2.0.

### **Tools Catalog database creation not supported on Linux (AMD64)**

The creation of the tools catalog database under a 64-bit DB2 instance on Linux (AMD64) is not supported for Version 8.1.4. Do not attempt to create the tools catalog under a 64-bit instance either during the installation of DB2, or by updating a 64-bit instance using **db2isetup**, or by using the **CREATE TOOLS CATALOG CLP** command after the installation is finished. The creation of the tools catalog database under a 32-bit instance on Linux (AMD64) is supported for Version 8.1.4.

4 4

4

4 4

4

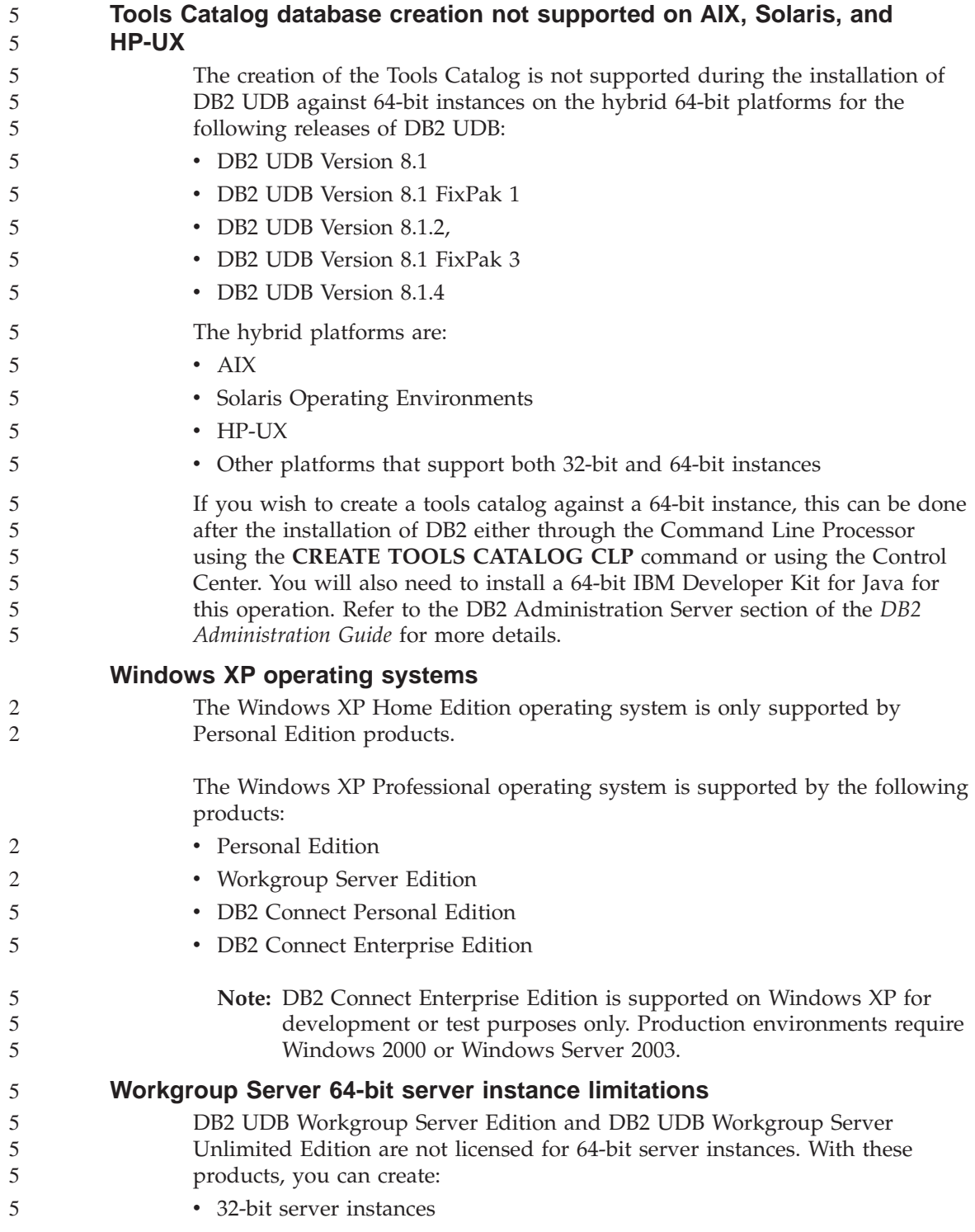

• 32-bit or 64-bit client instances.

the path value for %DB2PATH%:

## **Application development**

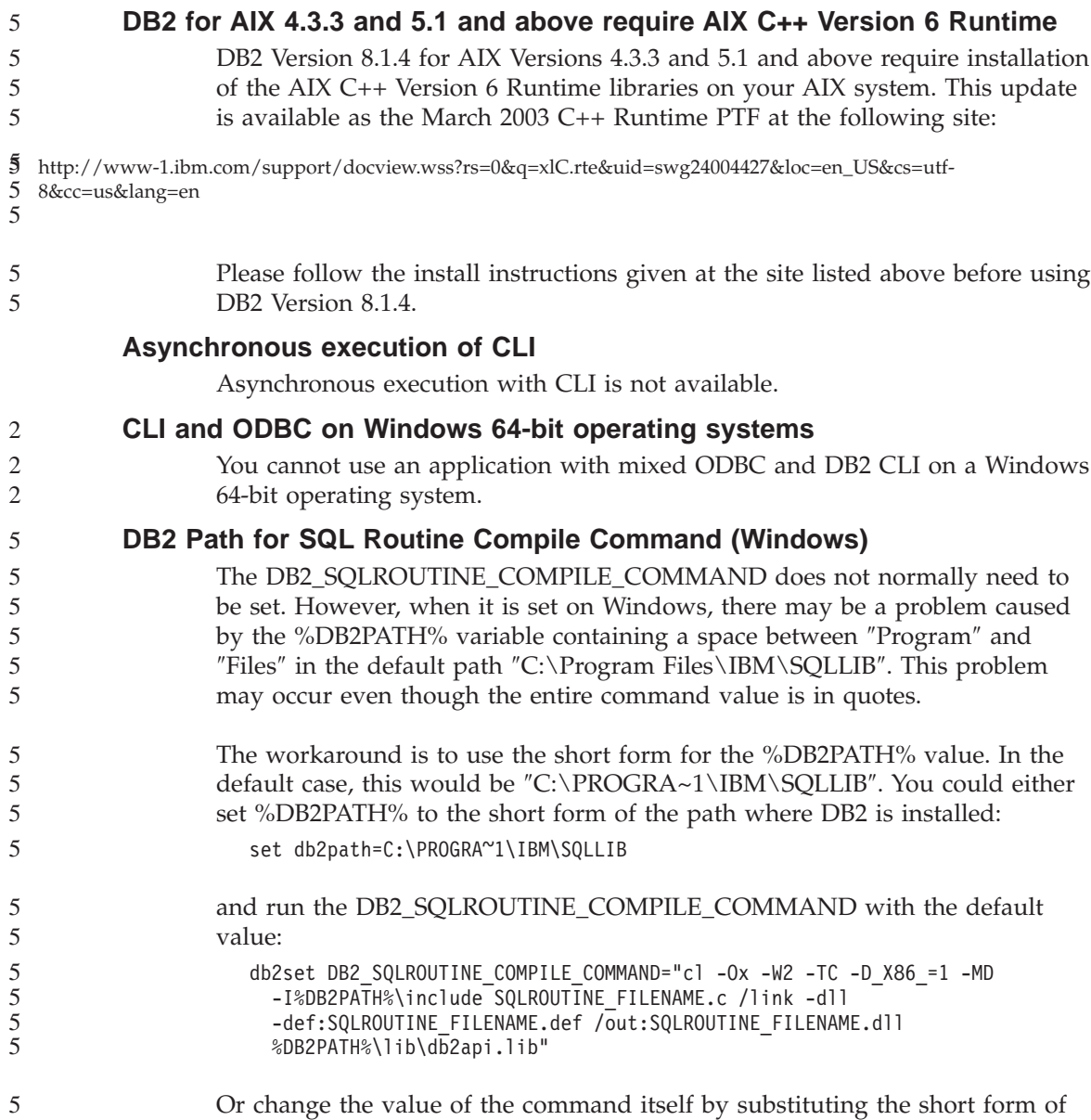

**32** Release Notes

5

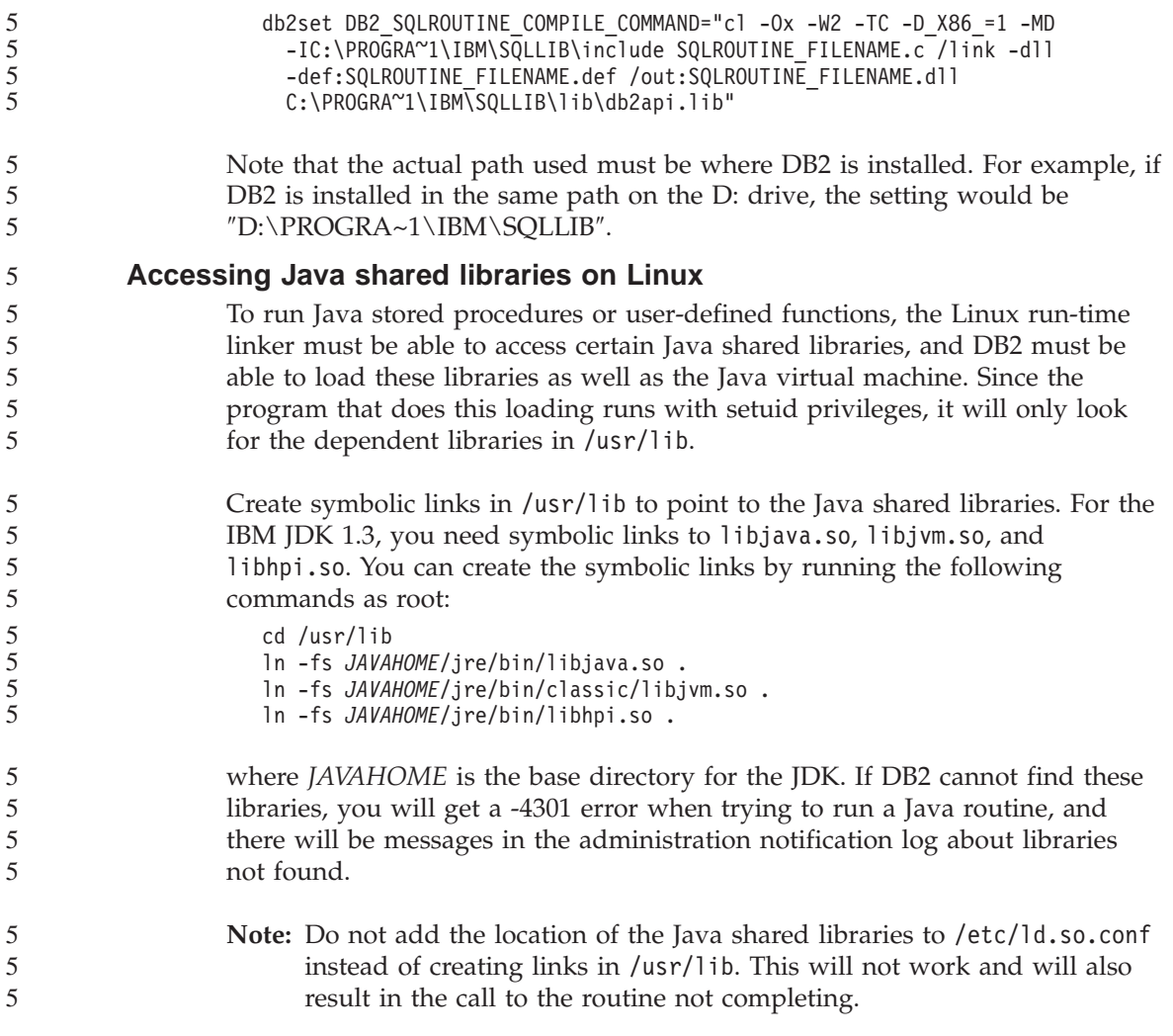

# **Configuration Assistant**

5

### **Unsupported bind options**

The Configuration Assistant does not support the following bind options:

- CALL RESOLUTION
- v CLIPKG
- CNULREQD
- DBPROTOCOL
- ENCODING
- MESSAGES
- OPTHINT
- OS400NAMING
- v GENERIC
- IMMEDIATE
- KEEP DYNAMIC
- $\cdot$  PATH
- SORTSEQ
- TRANSFORM GROUP
- VALIDATE
- VARS

### **Configuration parameters**

#### **NUM\_LOG\_SPAN configuration parameter on a multipartition database** The NUM\_LOG\_SPAN specifies the maximum number of log files that a transaction can span. If at any time a transaction violates the NUM\_LOG\_SPAN setting, it is rolled back, and forces the application that caused the transaction off the database. However, in a multipartition system, the db2loggr process can only force an application if the coordinating node for the application and the node of the db2loggr process that detects the error are both the same. For example, you have a system with three nodes (0,1 and 2) and have set the NUM\_LOG\_SPAN parameter to 2 on all nodes. An application connects to node 2 of the database, and begins a long-running transaction, which spans more than two log files. If the db2loggr process on node 1 is the first to detect this error, then nothing will happen. However, if the violation also occurs on node 2, then the db2loggr process will notice the error, the transaction will be rolled back, and the application will be forced off. 2 2 2 2 2 2 2 2 2 2 2 2 2 2 2

### **Command Center**

### **Command Center and Version 7 servers**

The Version 8 Command Center may generate warning messages and dump files when the [...] (browse) button associated with the Database connection field is clicked. This behavior is associated with the limitations and restrictions for Version 8 tools working with Version 7 servers. Clicking [...] opens the Select Database window. As you expand the systems and instances that appear in this window, DB2 generates internal actions to retrieve system, instance, and database information in order to populate the tree. If DB2 encounters a Version 7 server during these internal activities, it generates a warning and dump files.

#### **dasdrop limitation in multiple FixPak environments**

Alternate FixPaks install their own version of the **dasdrop** command. On AIX, it is installed in the /usr/opt/db2\_08\_FP*n*/ path. On other UNIX systems, it is installed in the /opt/IBM/db2/V8.FP*n*/ path. In both cases, *n* is the number of the FixPak.

In a multiple FixPak Environment, you can only have one DAS set up at any one time. You can create the DAS against version 8.1 of the product, or against any of the alternate FixPaks. To drop a DAS that was created against version 8.1 of the product, you can use any version of **dasdrop** to drop it. However, to drop a DAS that was created against an alternate FixPak, you must use an alternate FixPak version of **dasdrop**.

For example, consider the following scenario on the AIX operating system:

- You install DB2 Universal Database, Version 8.1.
- v You install alternate FixPak 1.
- You create a DAS using the version 8.1 code, with the following command: /usr/opt/db2\_08\_01/instance/dascrt dasusr1
- You want to drop the DAS.

You can drop this DAS by using either of the following commands: /usr/opt/db2\_08\_01/instance/dasdrop /usr/opt/db2\_08\_FP1/instance/dasdrop

Both will work properly.

However, in this example:

- You install DB2 Universal Database, Version 8.1.
- You install the alternate FixPak 1.
- You create a DAS using the alternate FixPak 1 code, with the following command:

/usr/opt/db2\_08\_FP1/instance/dascrt dasusr1

• You want to drop this DAS.

You must use the alternate FixPak 1 **dasdrop** command: /usr/opt/db2\_08\_FP1/instance/dasdrop

Trying to use the version 8.1 **dasdrop** command will cause an error.

This limitation only applies to version 8.1 of the product, and not to any of the regular FixPaks. For example:

v You install DB2 Universal Database, Version 8.1.

- You apply regular FixPak 1, which corrects the problem with the version 8.1 **dasdrop**.
- You install the alternate FixPak 1.
- You create a DAS using the alternate FixPak 1 code, with the following command:

/usr/opt/db2\_08\_FP1/instance/dascrt dasusr1

• You want to drop this DAS.

You can drop this DAS by using either of the following commands: /usr/opt/db2\_08\_01/instance/dasdrop /usr/opt/db2\_08\_FP1/instance/dasdrop

Both will work properly because the version of dasdrop in the /usr/opt/db2\_08\_01/ path was corrected when you applied the regular FixPak.

### **Data Warehouse Center**

### **ERwin 4.x metadata bridge**

ERwin 4.0 metadata cannot be imported on the Linux operating system.

The ERwin 4.x bridge is supported on Windows 98 and WinME with the following restrictions:

- The **db2erwinimport** command can only be run from the db2 command line processor.
- v You must fully qualify the XML and trace file names for the -x and -t parameters.

### **Japanese names of remote objects**

Schema, table, and column names of remote sources in Japanese cannot contain certain characters. Unicode mapping differences may cause the names to be null. See http://www.ingrid.org/java/i18n/encoding/ja-conv.html for more information.

### **Restrictions for the Clean Data transformer**

### **Linking restrictions:**

You cannot link any OS/390 data resources such as tables or views with a new Clean Data step. You can still link OS/390 data resources with the deprecated programs Clean Data step.

### **Parameter restrictions:**

For the Find and Replace parameter: If your new Clean Data transformer rules table contains different data types for the Find and Replace columns, you must change the Target column data type in both the Target Table properties page and the Column Mapping page before you promote the transformer to test mode.

For the Discretize parameter: If your new Clean Data rules table contains different data types for the Bounds and Replace columns, you must change the Target column data type in both the Target Table properties page and the Column Mapping page before you promote the transformer to test mode.

#### **iSeries platform restrictions:**

On the iSeries platform, the new Clean Data transformer does not perform error processing. You can generate the All Matches match type only on the iSeries platform.

### **Using the warehouse agent for replication and accessing Client Connect warehouse sources**

**Using the warehouse agent for replication**

If the source, target, capture control, or apply control servers (databases) are remote to the client system, you must catalog the database with the same name, user ID, and password on both the client and the warehouse agent systems. After you catalog the source on the client and warehouse agent systems, verify that you can connect to the source, target, capture, and apply databases.

If you cannot connect to the warehouse source, warehouse target, replication capture, or replication apply databases, verify that the environment variable DB2COMM on the remote system is set to TCP/IP, and that the port number matches the port number of the node that is cataloged on the client system.

To verify the port number on the remote system, type the following command at a DB2 Universal Database command prompt: get dbm cfg | grep SVCENAME

You specify the port number of the client system when you catalog the node.

#### **Accessing Client Connect warehouse sources using the warehouse agent**

When you access a warehouse source that was defined using Client Connect with a warehouse agent, the source must be cataloged with the same name, user ID, and password on both the client and warehouse agent systems. If you are using the ODBC version of the warehouse agent, you must also

catalog the source as an ODBC source on both the warehouse agent and client sites. Otherwise, actions that require the warehouse agent to access the warehouse source will fail.

### **Scheduling a warehouse process to run at intervals**

When scheduling a warehouse process to run at intervals, you must determine the longest time it takes to run all the production steps in the process and schedule the intervals accordingly. If a process exceeds the scheduled time interval, all subsequently scheduled occurrences of that process will not run and will not be rescheduled.

### **Replication Center restrictions on iSeries systems**

### **Administrative tasks in IASPs:**

When using the Replication Center, you cannot perform administrative tasks in IASPs on iSeries systems.

#### **Restrictions for replication steps that use iSeries control, source and target servers:**

The iSeries control, source, and target servers are supported only on the DB2 Universal Database Enterprise Server Edition.

For both default and remote agents, the iSeries servers must be cataloged on the local machine. For a remote agent, the iSeries servers must also be cataloged on the machine where the agent resides. If the source or the target servers are on an iSeries operating system, then you must specify the system name on the Database page of the Source or Target notebook.

### **Restriction for import and export**

If a process with unlinked shortcuts is exported and then imported as a .tag file into another control database, the unlinked shortcut data will cause error DWC3142:

<dirID> was not found in the Data Warehouse Center control database.

This error displays when the unlinked shortcut dirIDs are untranslated and they refer back to the original control database.

### **The Visual Warehouse 5.2 DB2 program** ″**VW 5.2 Load flat file into DB2 UDB EEE (AIX only)**″ **is not supported**

The Visual Warehouse 5.2 DB2 EEE load step is not supported in DB2 Version 8. To load a delimited file into a partitioned table in version 8, perform the following steps:

1. Migrate the target database or table to DB2 Version 8 if it is not already at DB2 Version 8. One way to migrate the database is from the command line with the **db2move** command.

4

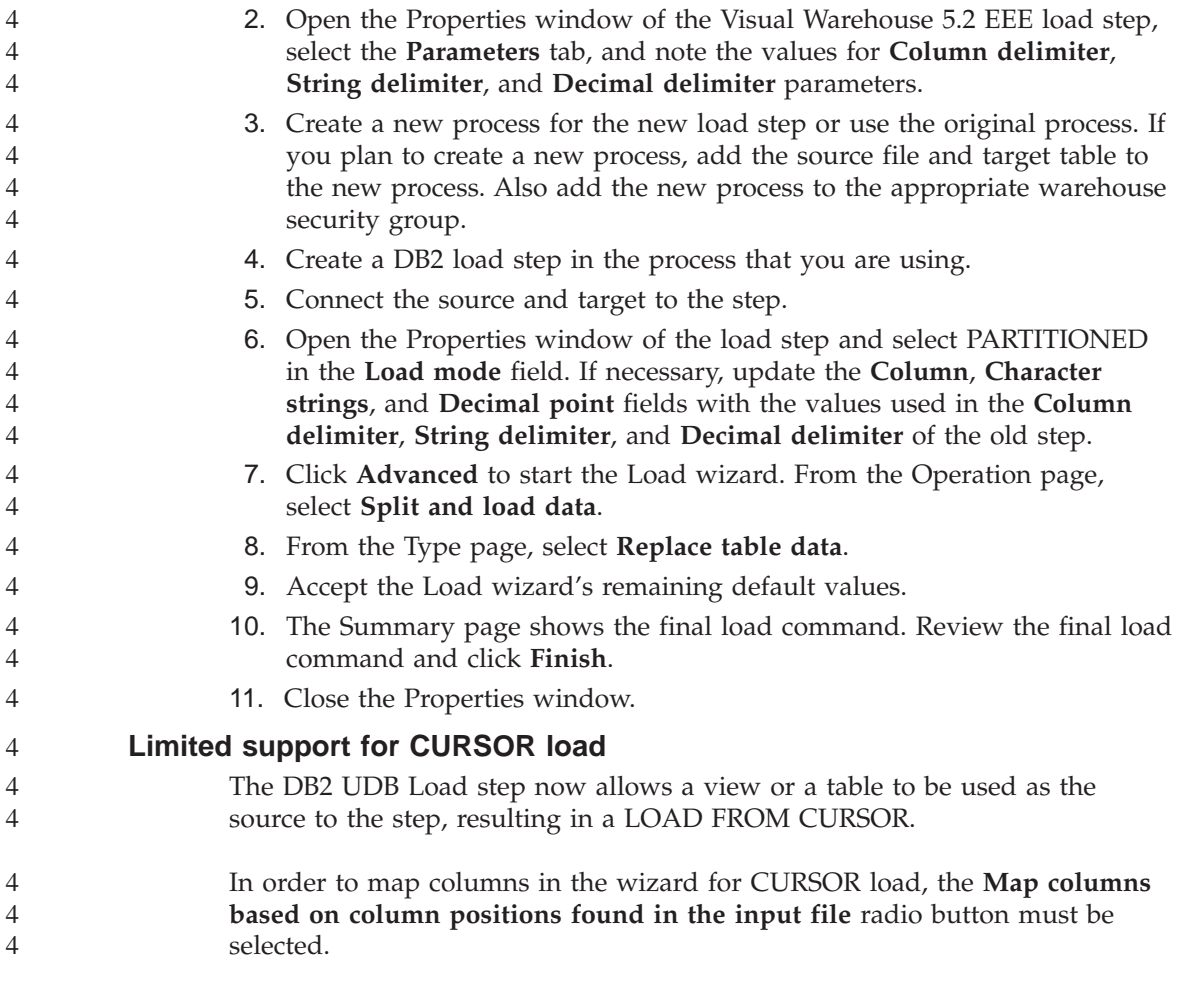

### **DB2 Cube Views**

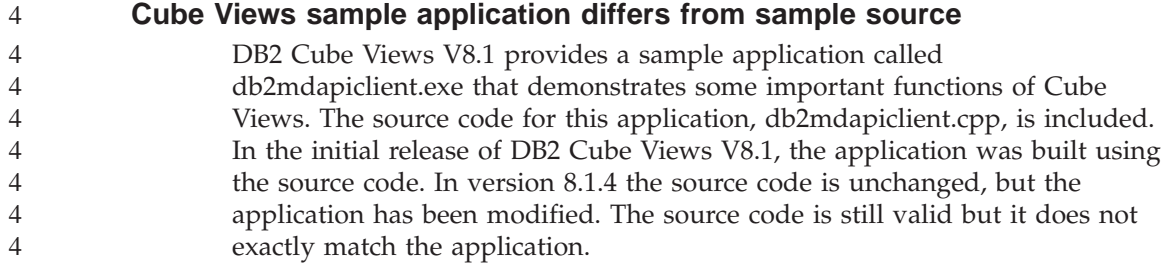

### **DB2 Data Links Manager**

### **Data Links server backup fails using Tivoli Storage Manager archive server (AIX, Solaris Operating Environment)**

**Problem:** When installing or migrating to DB2 Data Links Manager, Version 8.1, a Data Links File Manager (DLFM)-initiated backup of Data Links server data to a Tivoli<sup>®</sup> Storage Manager archive server fails. One of the following sets of error messages display, either on-screen or on the installation status report:

```
DLFM129I: Automatic backup of DLFM_DB database has been triggered.
         Please wait for the backup to complete.
```

```
DLFM901E: A system error occurred. Return code = "-2062".
         The current command cannot be processed.
         Refer to the db2diag.log file for additional information.
```
 $-$  or  $-$ 

```
DLFM811E: The current DLFM database could not be backed up.
         SQL code = "-2062", Return code = "-2062"
DLFM901E: A system error occurred. Return code = "-2062".
         The current command cannot be processed.
         Refer to the db2diag.log file for additional information.
```
**Cause:** The DB2 Data Links Manager Installer program failed to set the variables required to use Tivoli Storage Manager as an archive (backup) server for a Data Links server.

**Tip:** If you want to use Tivoli Storage Manager as an archive server, and you have not yet installed or migrated to DB2 Data Links Manager, Version 8.1, you can prevent this problem from occurring. First, do not use the ″Tivoli Storage Manager″ backup option from the Installer program. Then, manually configure the Data Links Manager Administrator's profile to include the appropriate Tivoli Storage Manager variables, as described in step 2 that follows. After you have completed both tasks, you can proceed with the installation or migration.

**Workaround:** Perform the following tasks in the order listed.

- 1. Back up the DLFM database using this command: db2 backup <dlfm\_db><path> where:
	- <dlfm db>is the name of the DLFM database. By default, the database is called DLFM\_DB.
	- < path is the directory path to the backup storage location of your choice.
- 2. Manually configure the Data Links Manager Administrator's profile to include the appropriate Tivoli Storage Manager variables. The manual configuration procedure and the required variables are described in the following documentation topics:
	- Using Tivoli Storage Manager as an archive server (AIX)
	- Using Tivoli Storage Manager as an archive server (Solaris Operating Environment)

You can find these topics either online in the DB2 Information Center, or in the ″System Management Options″ chapter of the *DB2 Data Links Manager Administration Guide and Reference*.

- v If you are completing a new installation of DB2 Data Links Manager, Version 8.1, you are finished.
- v If you are migrating to DB2 Data Links Manager Version 8.1, rerun the Migration Utility program, **db2dlmmg**.

### **DB2 Universal Database backup and restore**

### **Backup and restore on Linux 390 operating systems**

Backup and restore operations to and from multiple tape devices may not work if you are using the Linux 390 operating system.

### **Development Center**

4

4

### **Debugging Stored Procedures with double quotation marks**

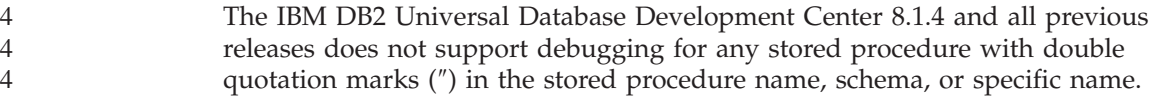

### **SQLFLAG(STD) precompiler option error**

Remove the SQLFLAG (STD) precompile option when using Development Center to create SQL stored procedure to run on DB2 for z/OS, Version 8. If the SQLFLAG(STD) precompile option is enabled it will cause the following error: Abend C6 occurred while running Precompile program DSNHPC 4 4 4 4

### **Documentation**

### **DB2 Replication Guide and Reference documentation**

The solutions information at

http://www.ibm.com/software/data/dbtools/datarepl.htm is no longer available. This information is referred to in the preface to the *Replication Guide and Reference*.

### **DB2 Universal Database, Version 8 HTML documentation installation restriction (Windows)**

On Windows, do not install the DB2 Universal Database, Version 8 HTML documentation on a workstation or server where a DB2 Universal Database, Version 7 (or earlier) product is already installed. The installer detects the earlier version and removes the earlier product.

A workaround does exist. If you need to install the DB2 Universal Database, Version 8 HTML documentation on a workstation where an earlier version of DB2 Universal Database is installed, you can manually copy the files and directories from the DB2 Universal Database, Version 8 HTML Documentation CD, rather than using the installer. The DB2 Information Center and full text search will work, but you will not be able to apply any HTML documentation FixPaks.

### **Documentation search may fail on AIX unless all documentation categories are installed**

If you do not to install all of the categories of documentation on the DB2 HTML documentation CD, an attempt to search against "All topics" may fail with an InvalidParameterException reported in the Java console of your browser and no search results.

To work around the documentation search problem do one of the following:

- v Narrow the scope of your search by selecting from the **Search scope** list box in the Search window.
- v Install all the documentation categories from the DB2 HTML documentation CD.

### **Documentation search problem with Java 2 JRE1.4.0**

If your browser uses Java 2 JRE V1.4.0 and your documentation is installed in a path that contains spaces (e.g.,  $C:\PPogram$  Files\SQLLIB\doc\), the documentation search applet may fail with an InvalidParameterException reported in the Java console of your browser and no search results. This problems is fixed with JRE V1.4.1.

To work around the documentation search problem, do one of the following:

- v Upgrade your browser's JRE version to 1.4.1, available at <http://java.sun.com/j2se/1.4.1/download.html>
- Downgrade your browser's JRE version to 1.3.x, available at <http://www.ibm.com/software/data/db2/udb/ad/v8/java/>

### **Installation of the DB2 Information Center for languages that are not options during installation**

The DB2 Setup wizard can only install the DB2 HTML documentation for languages that it also installs with the DB2 product. As a result, the DB2 HTML documentation cannot be installed using the DB2 Setup wizard in the following languages:

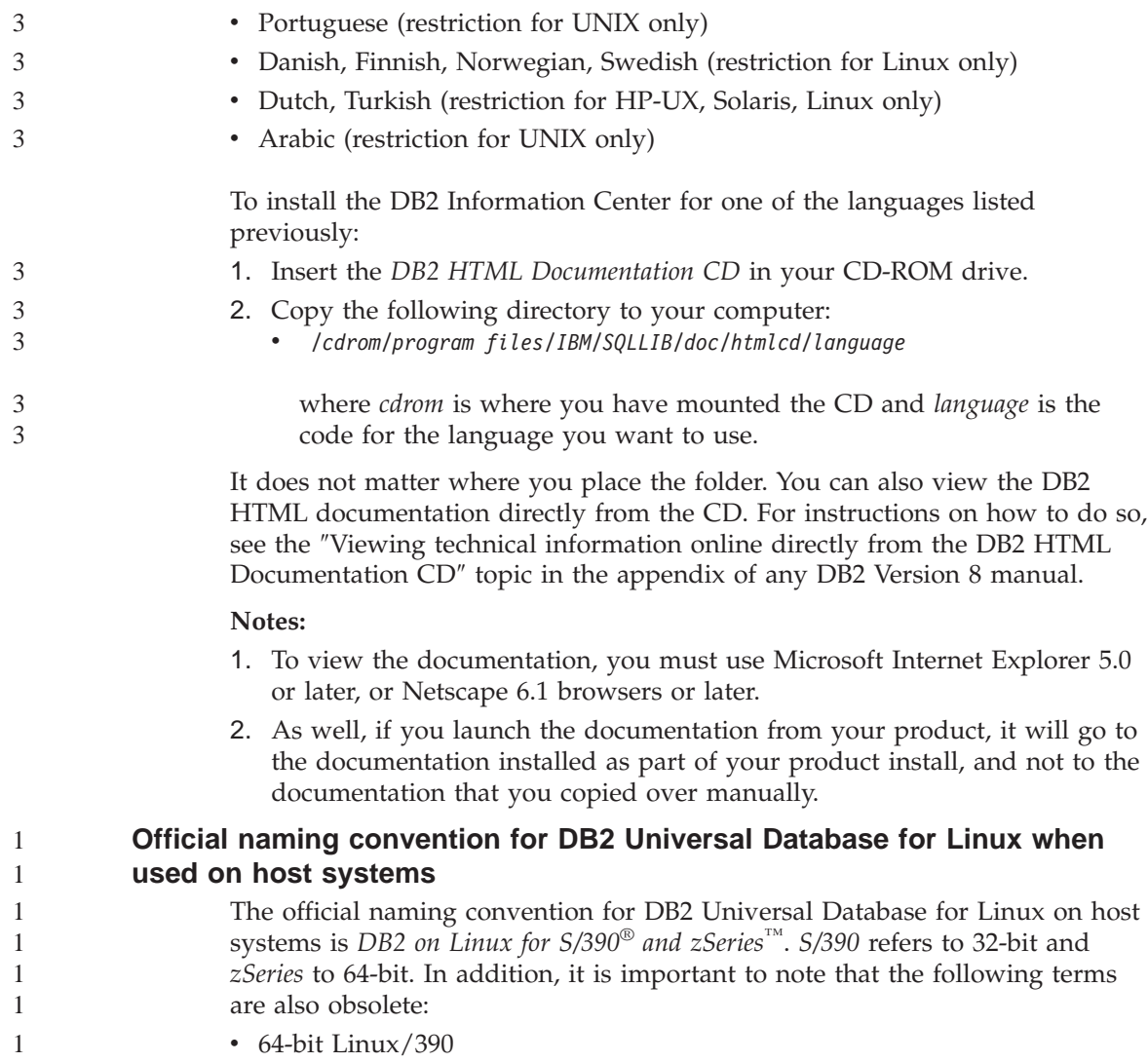

• Linux/SGI

### **GUI tools**

### **Control Center plug-in support**

The Control Center now supports custom folders. Custom folders can contain user-selected system or database objects. Creating Control Center plug-ins specifically for a custom folder is not supported, but plug-ins can be created for the object contained in custom folders. For more information about Control Center plug-ins, see the topic Introducing the plug-in architecture for the Control Center.

### **Displaying Indic characters in the DB2 GUI tools**

If you have problems displaying Indic characters when using the DB2 GUI tools, you might not have the required fonts installed on your system.

DB2 Universal Database has packaged the following IBM TrueType and OpenType proportional Indic language fonts for your use. You can find these fonts in the font directory on either of the following CDs:

- IBM Developer Kit, Java Technology Edition, Version 1.3.1 for AIX operating systems on 64-bit systems
- v Java application development and Web administration tools supplement for DB2, Version 8.1

These fonts are to be used only in conjunction with DB2. You cannot engage in the general or unrestricted sale or distribution of these fonts:

| Typeface              | Weight      | <b>Font File Name</b> |
|-----------------------|-------------|-----------------------|
| Devanagari MT for IBM | Medium      | devamt.ttf            |
| Devanagari MT for IBM | <b>Bold</b> | devamtb.ttf           |
| Tamil                 | Medium      | TamilMT.ttf           |
| Tamil                 | <b>Bold</b> | TamilMTB.ttf          |
| Telugu                | Medium      | TeluguMT.ttf          |
| Telugu                | <b>Bold</b> | TeleguMTB.ttf         |

*Table 4. Indic fonts packaged with DB2 Universal Database*

Detailed instructions on how to install the fonts and modify the font.properties file can be found in the Internationalization section of the IBM development kit for Java documentation.

In addition, the following Microsoft products also come with Indic fonts that can be used with our GUI tools:

- Microsoft Windows 2000 operating system
- Microsoft Windows XP operating system
- Microsoft Publisher

• Microsoft Office

### **GUI tools not supported for zSeries servers running Linux operating systems**

With the exception of the DB2 Setup wizard, GUI tools will not work on zSeries servers running the Linux operating system. This limitation includes any items normally launched form the Install launchpad, such as the Quick Tour.

If you want to use the GUI tools with one of these systems, install the administrative tools on a client system with a different system configuration, and use this client to connect to your zSeries server.

### **Load and Import Columns page does not support DBCS characters in IXF files**

If you use the Load wizard or Import notebook to set up a load or import from an IXF input file containing DBCS characters, the Columns page will not correctly display the column names contained in the file.

### **Incorrect indicators given when a load operation fails**

If a load fails, but only warnings were returned (not errors), then the task icon will still appear with a green checkmark in the Task Center. Be sure to double-check the success of any loads you carry out.

### **Minimum display settings for GUI tools**

For the GUI tools such as the Control Center to work properly, you must have a screen resolution of at least 800 by 600 dpi, and be using a display palette of at least 32 colors.

### **SQL1224N error when using the GUI tools on AIX**

If you are using the GUI tools on an AIX operating system, you may receive an SQL1224N error. This error is caused by a memory handling problem in DB2. The following workaround will help eliminate the error:

#### **Procedure:**

To stop the SQL1224N error on AIX operating systems:

1. As the instance owner, run the following commands:

export EXTSHM=ON db2set DB2ENVLIST=EXTSHM

2. Restart the instance with the following commands:

db2stop db2start

Once the instance restarts with the new environment variable settings, the SQL1224N errors should stop.

### **Health Monitor**

### **Health Monitor off by default**

The default value for the database manager switch for the health monitor (HEALTH\_MON) is OFF.

### **Health indicator restrictions**

The health monitor is unable to execute actions for the db2.db2\_op\_status health indicator if the indicator enters the down state. This state can be caused, for example, when an instance that the indicator is monitoring becomes inactive because of an explicit stop request or an abnormal termination. If you want to have the instance restart automatically after any abnormal termination, you must configure the fault monitor to keep the instance highly available.

#### **Information Catalog Center**

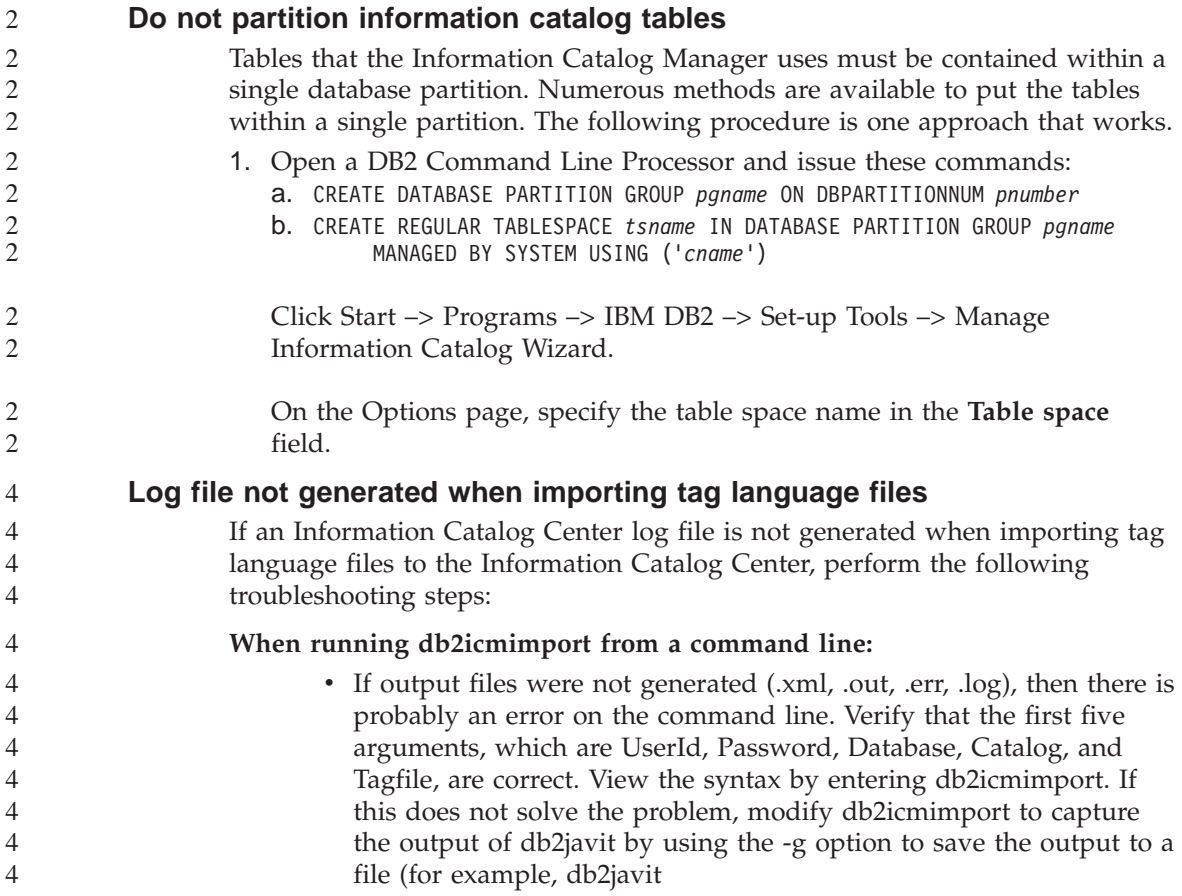

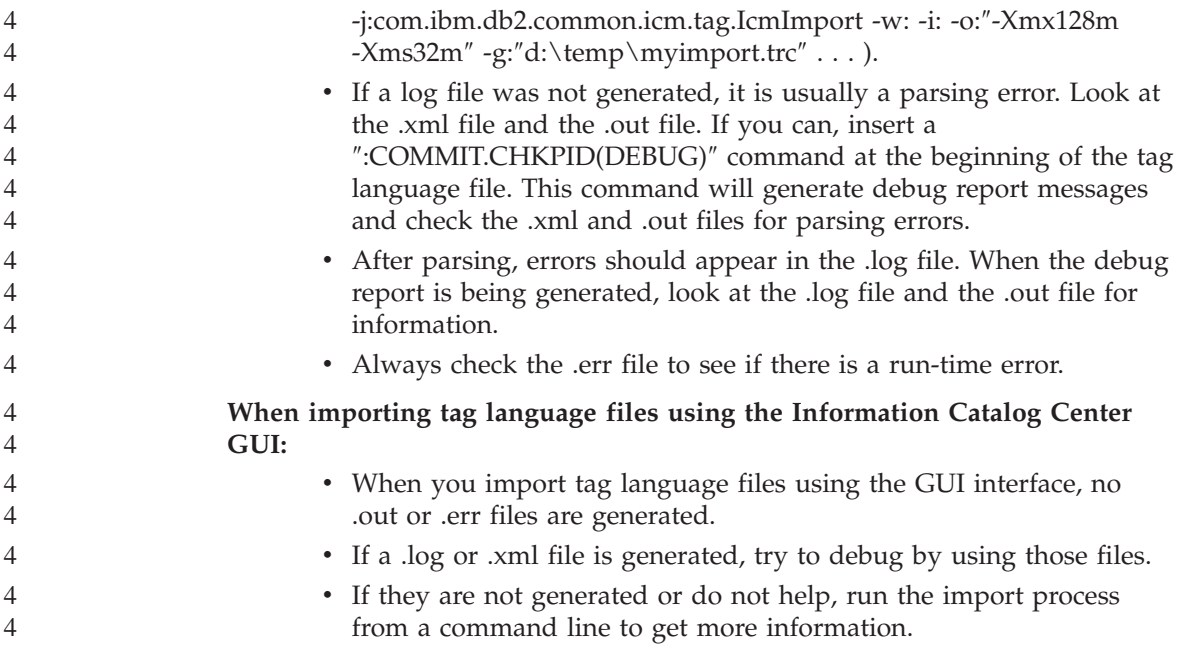

## **Message reference**

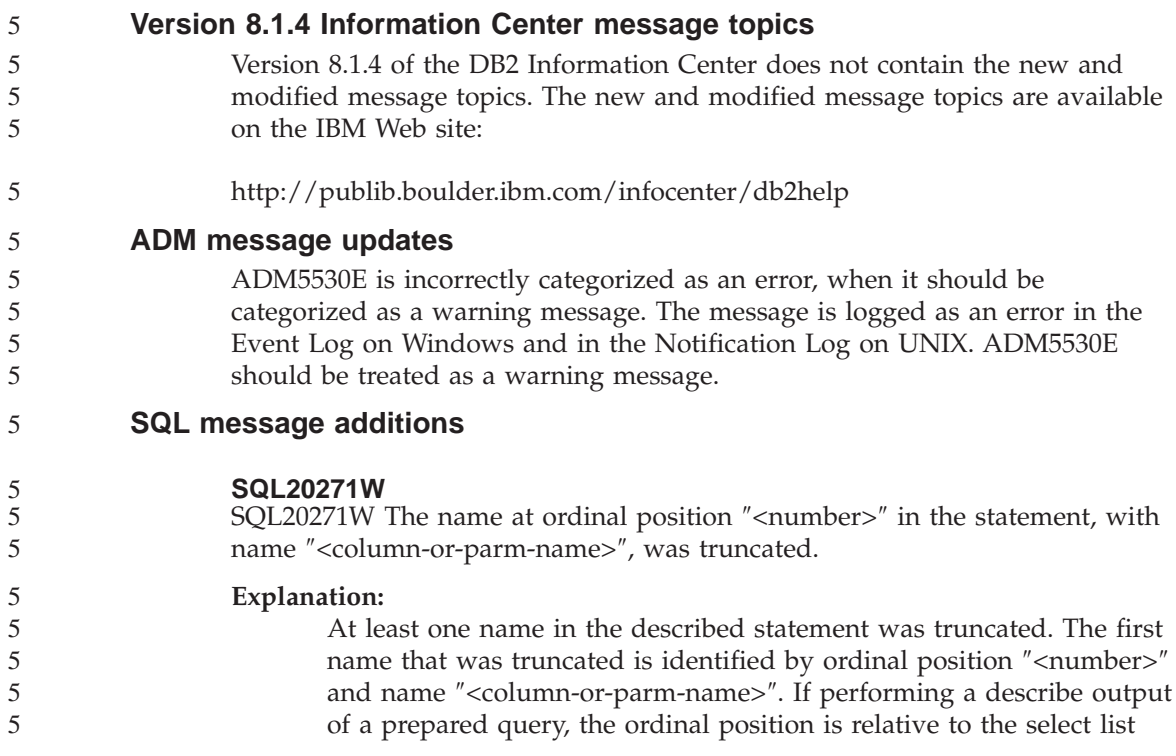

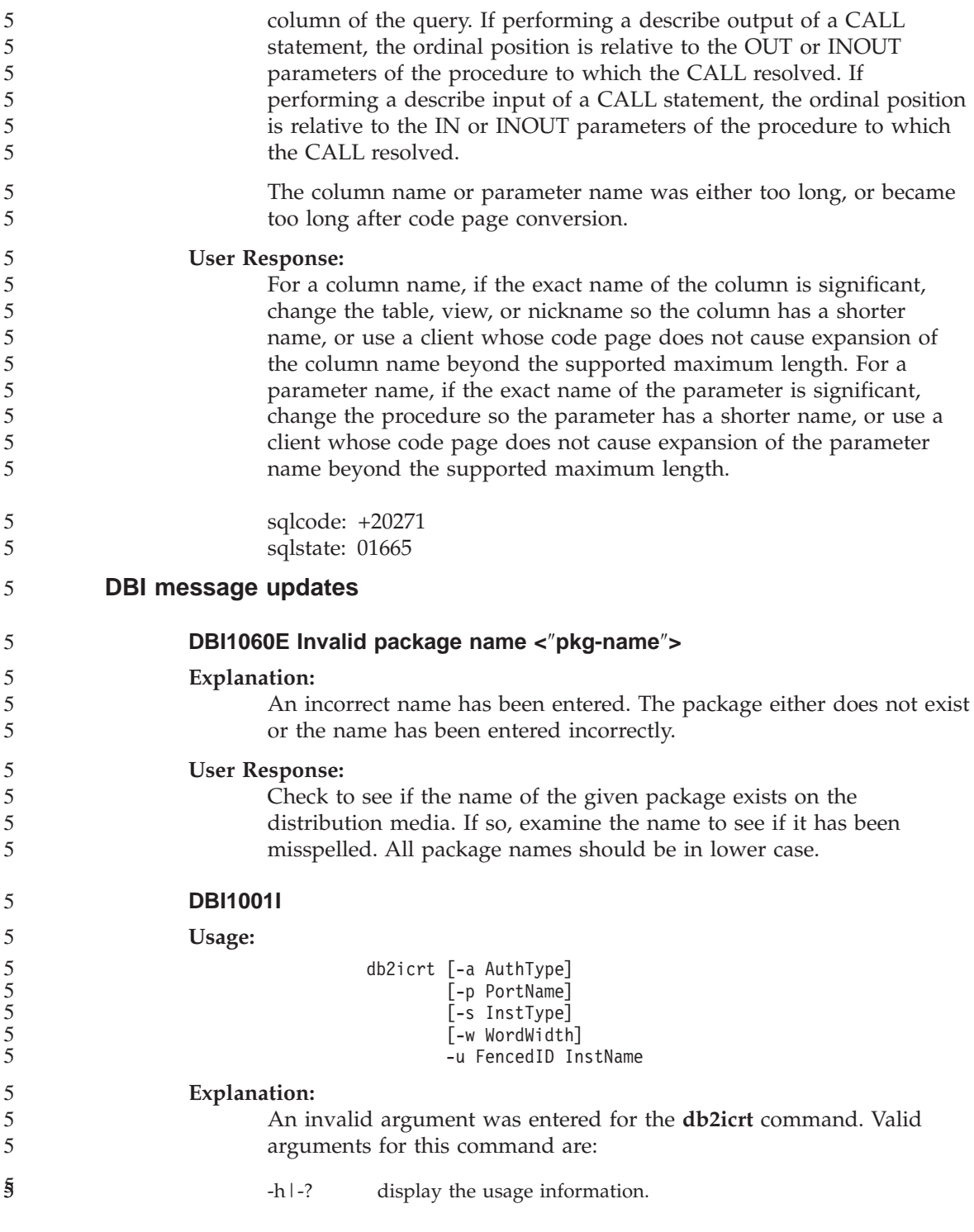

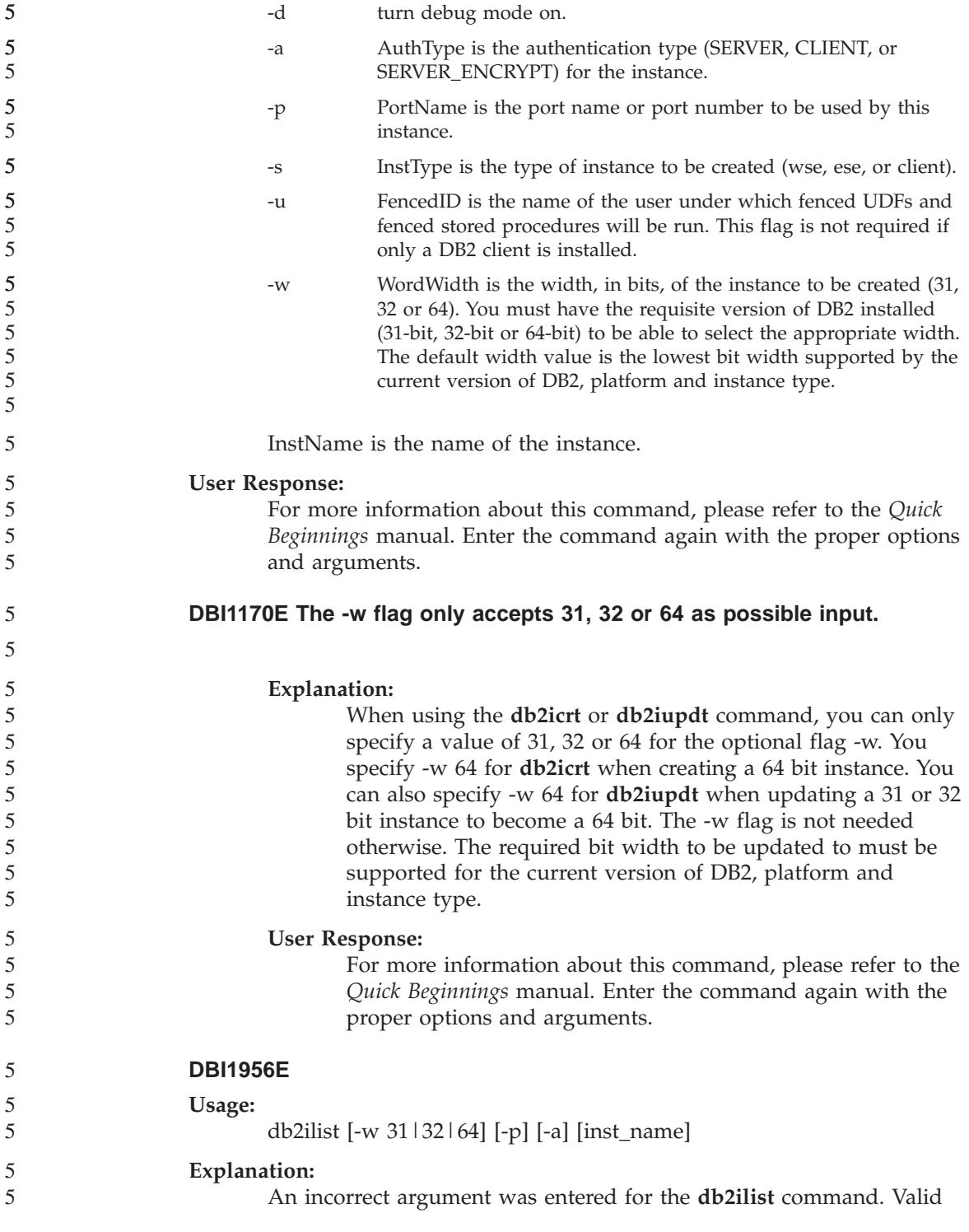

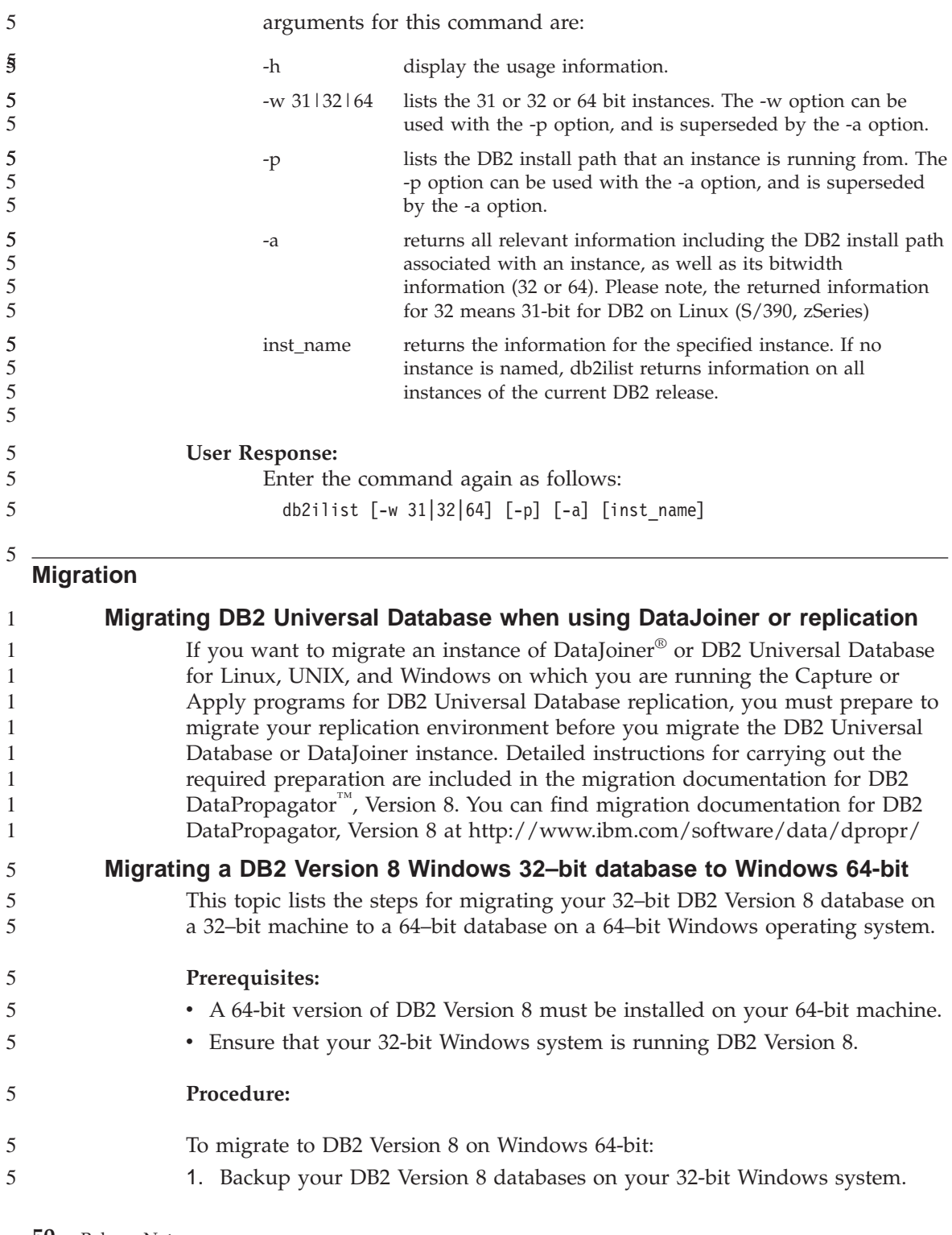

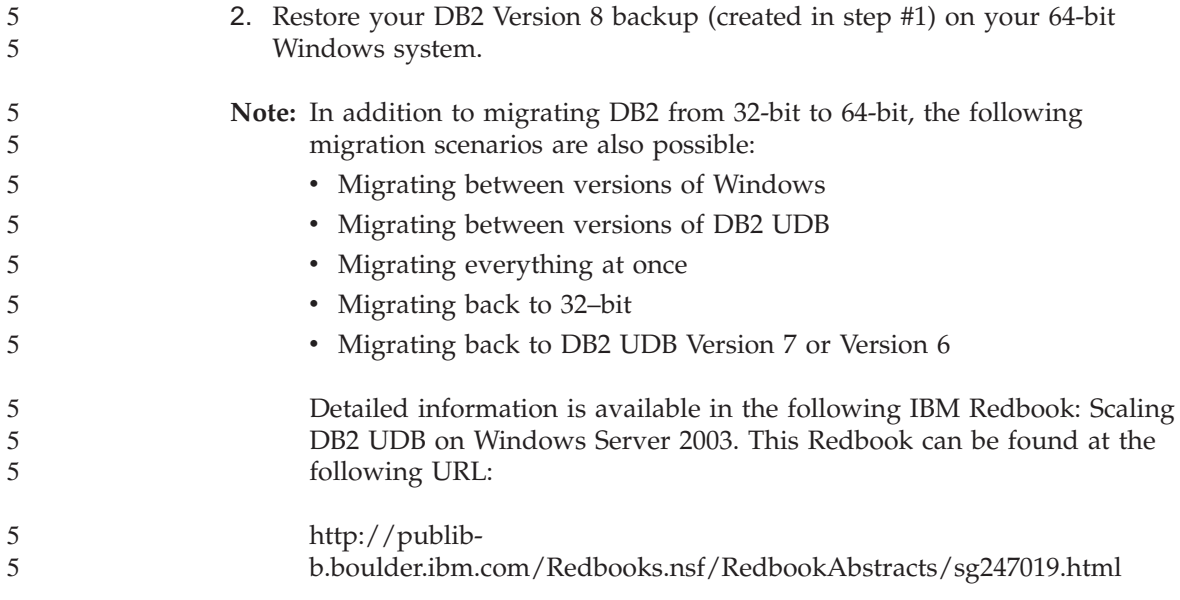

### **Query Patroller**

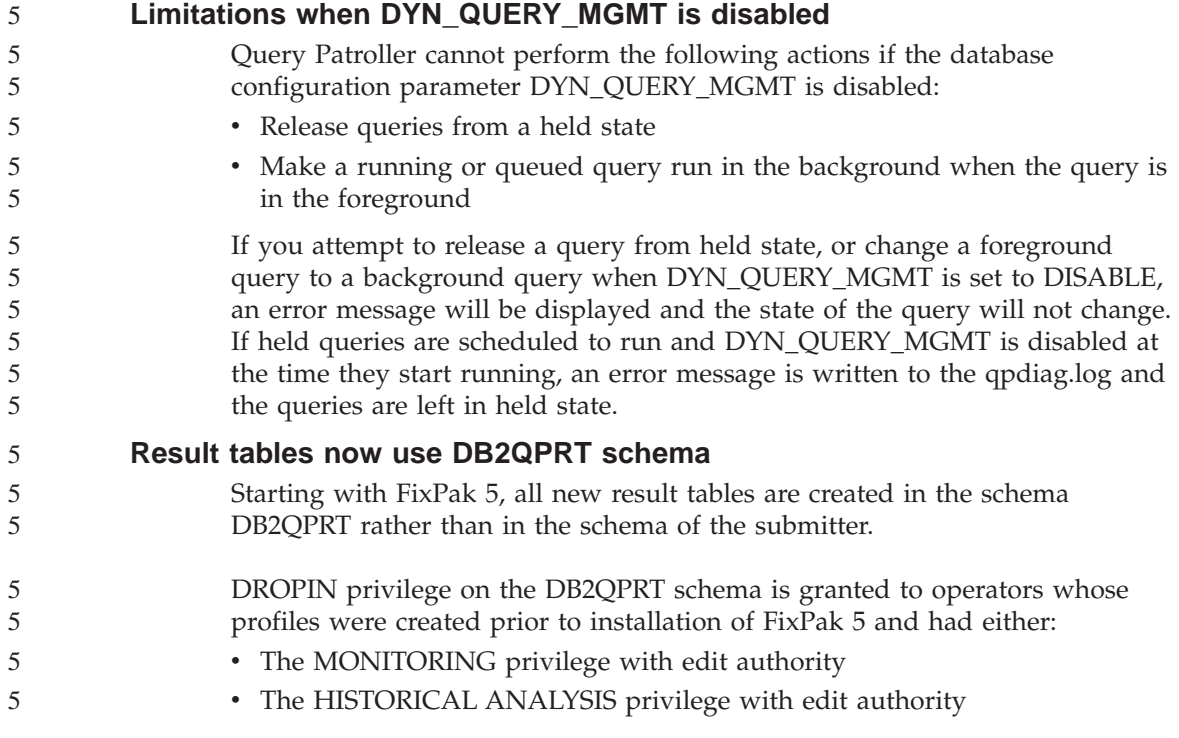

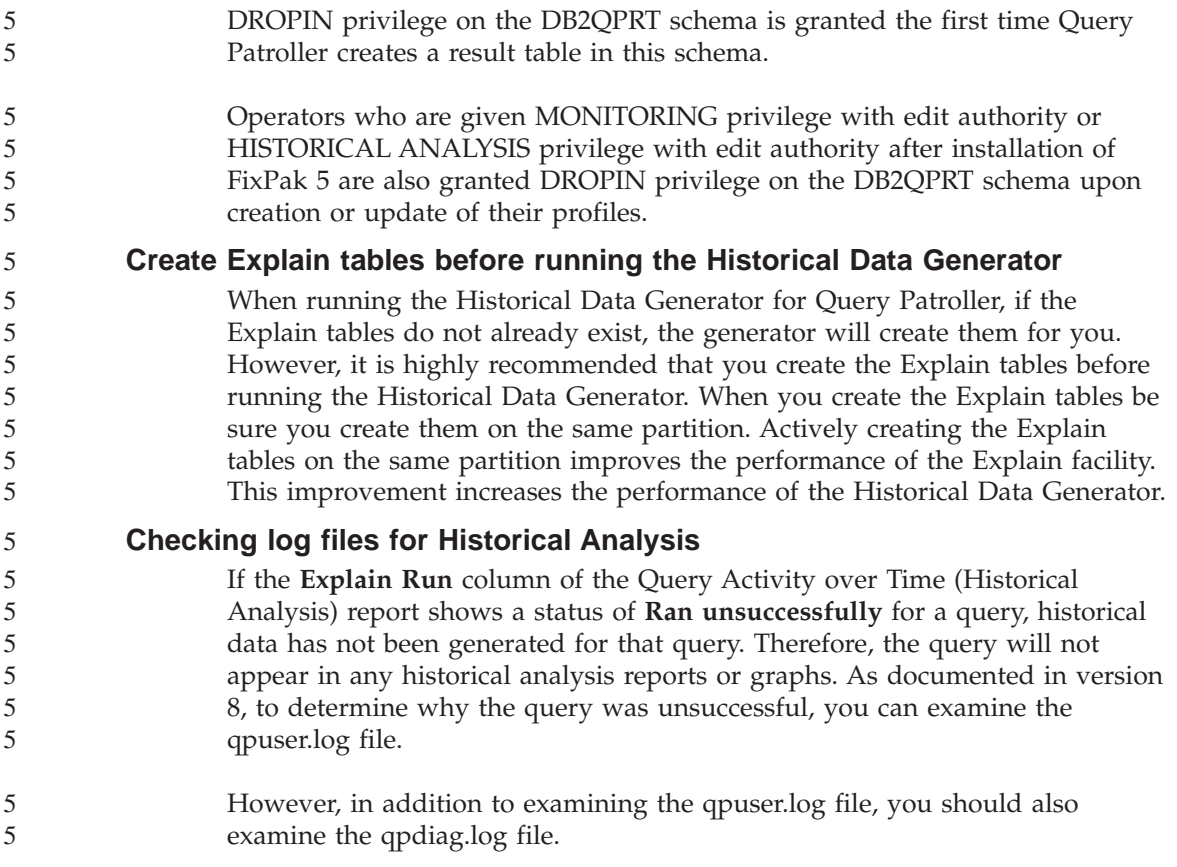

### **Replication**

### **Java Administrative API documentation for DB2 data replication**

If you are developing applications using the administrative functions available in DB2 DataPropagator, you can obtain documentation for the relevant administrative Java APIs by contacting IBM support.

#### **Column mapping restrictions and the Replication Center**

You cannot map an expression in a source table to a key column in a target table if the TARGET\_KEY\_CHG column of the IBMSNAP\_SUBS\_MEMBR table is "Y" for that target table. This means that when using the Replication Center to create a subscription-set member, you should not select the option **Let the Apply program use before-image values to update target-key columns** if a key column in the target table is mapped to an expression in the source table.

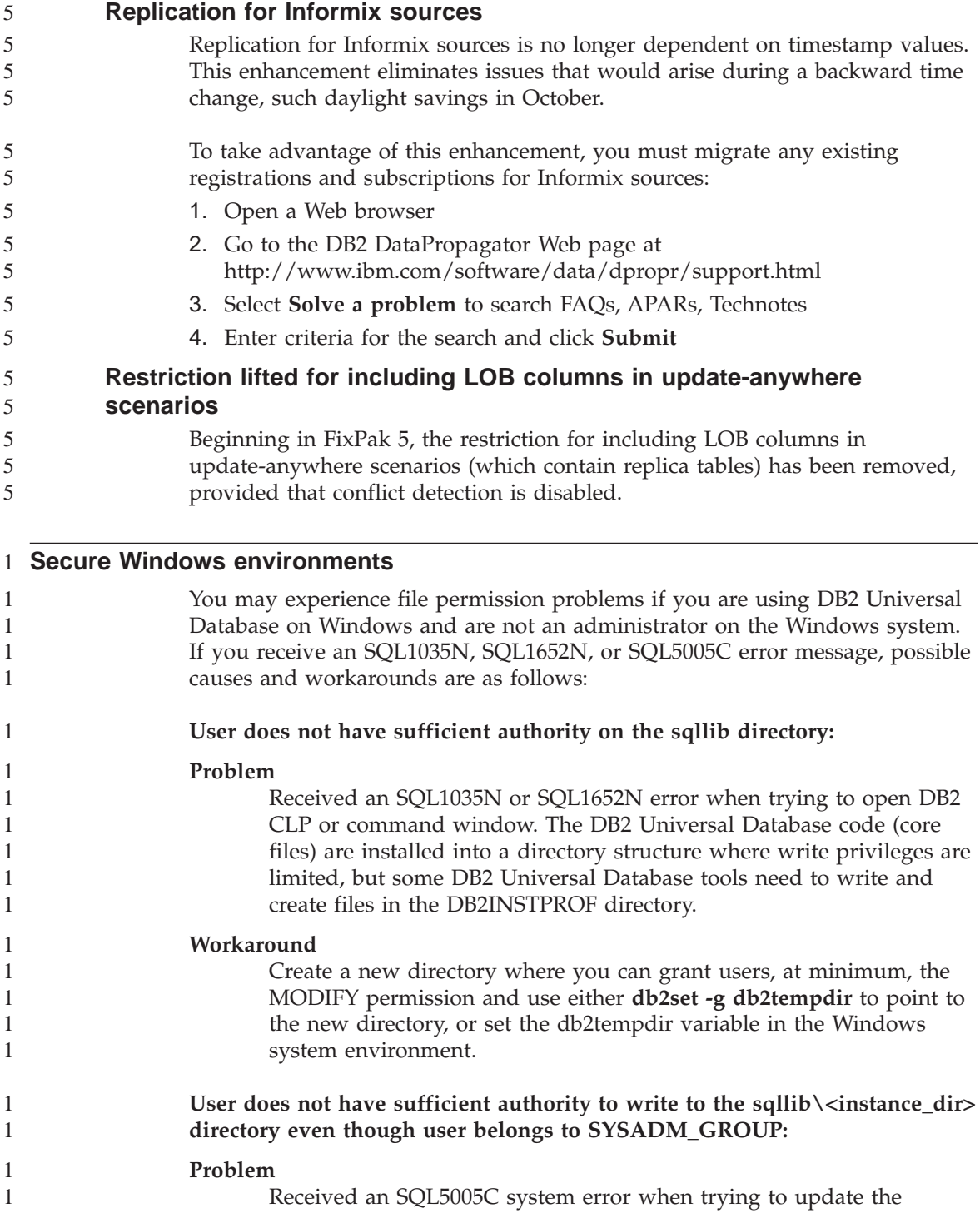

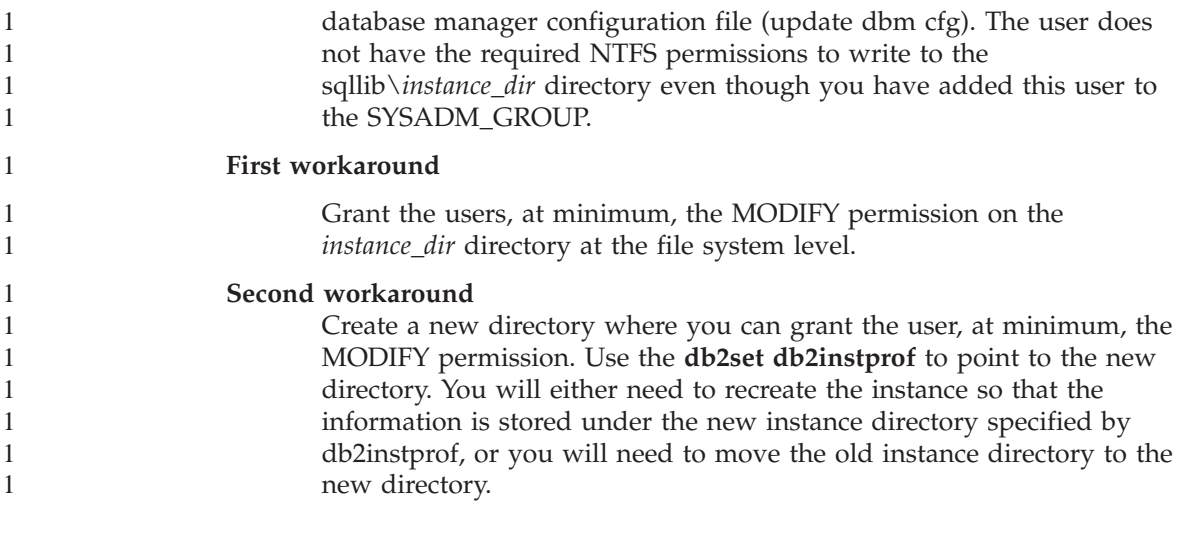

### **Spatial Extender**

5

5

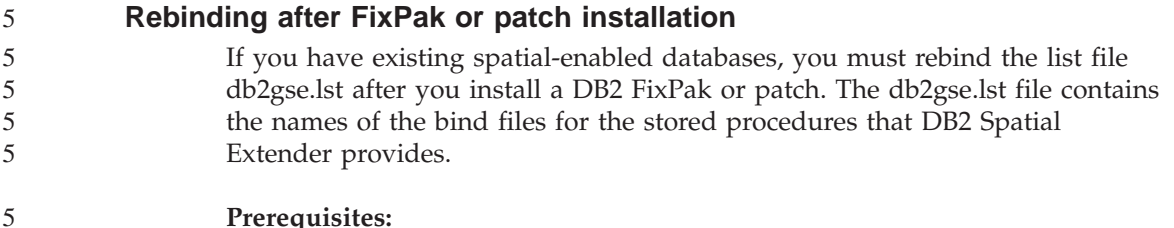

#### **Prerequisites:**

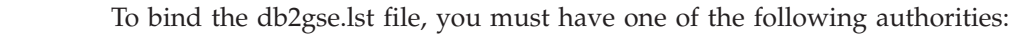

- v *sysadm* or *dbadm* authority
- ALTERIN privilege on the schema
- BIND privilege on the package

#### **Procedure:**

To rebind the db2gse.lst file:

- 1. Change to the instance directory where the bind files are located.
	- a. On Windows, open a DB2 command window and enter the following command:
		- cd %DB2PATH%\bnd
- b. On UNIX, enter the following command: cd \$HOME/sqllib/bnd

where *\$HOME* is the instance owner's home directory.

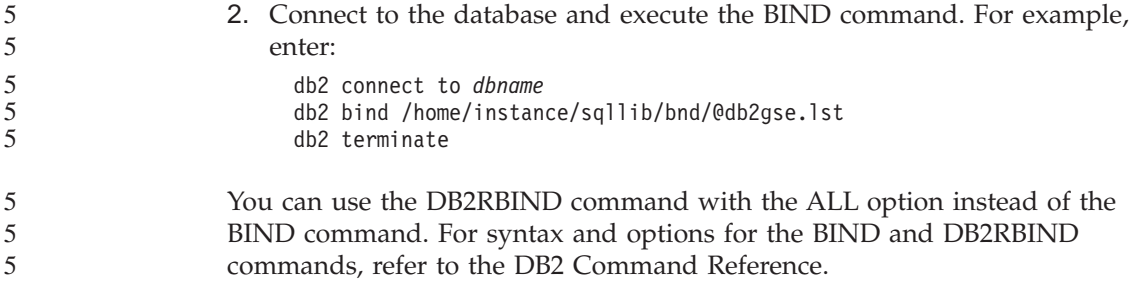

### **SQL Assist**

#### **SQL Assist button disabled in the Command Center**

In the Command Center, the SQL Assist button only becomes enabled once a connection has been established.

#### **Two versions of SQL Assist are launched from DB2**

You can invoke both version 7 and version 8 of SQL Assist from within DB2 Universal Database, Version 8.1. You can launch version 7 from the DB2 Data Warehouse Center. All other centers launch the latest version 8. The product online help has additional information for SQL Assist, Version 7.

#### **SQL reference**

#### 5 5

5

3

#### **ALTER WRAPPER statement**

You cannot alter a wrapper. The ALTER WRAPPER statement is not supported.

### **System Monitor**

**Event record size limitation** 3

#### For deadlock event monitors and global detailed deadlock event monitors, the event record is limited by the size of a nonconfigurable internal buffer. If db2diag.log cannot write this logging entry due to the record size, the log will record a message such as ″event record is larger than BUFFERSIZE.″

### **Snapshot UDF restrictions**

Snapshot user-defined functions (UDF) are intended to be used on databases whose **Directory entry type** value displays as Indirect or Home when the LIST DB DIRECTORY command is issued. If a UDF is used against a remote database, the UDF will fail with the following error: 3 3 3 3

SQL1427N An instance attachment does not exist.

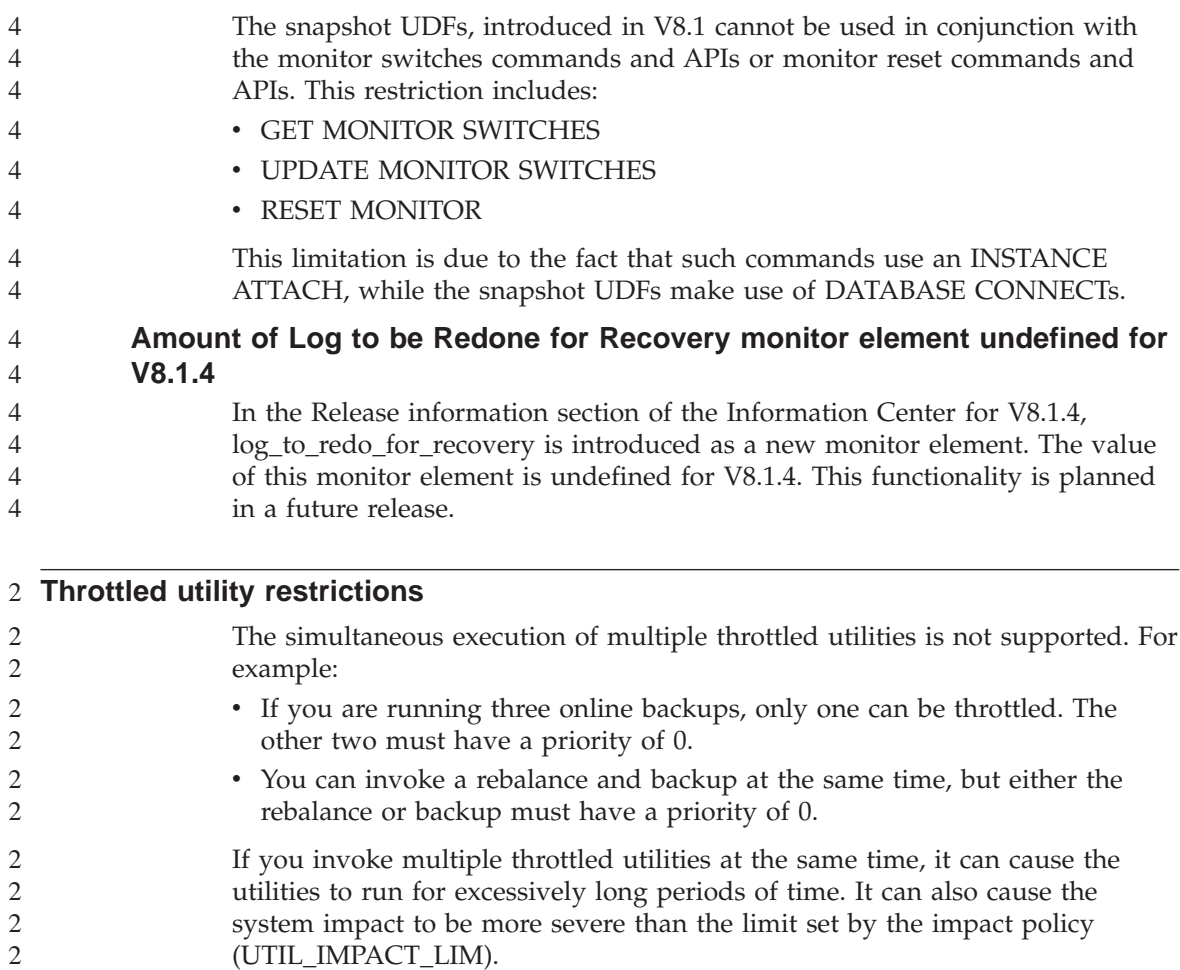

# **XML Extender**

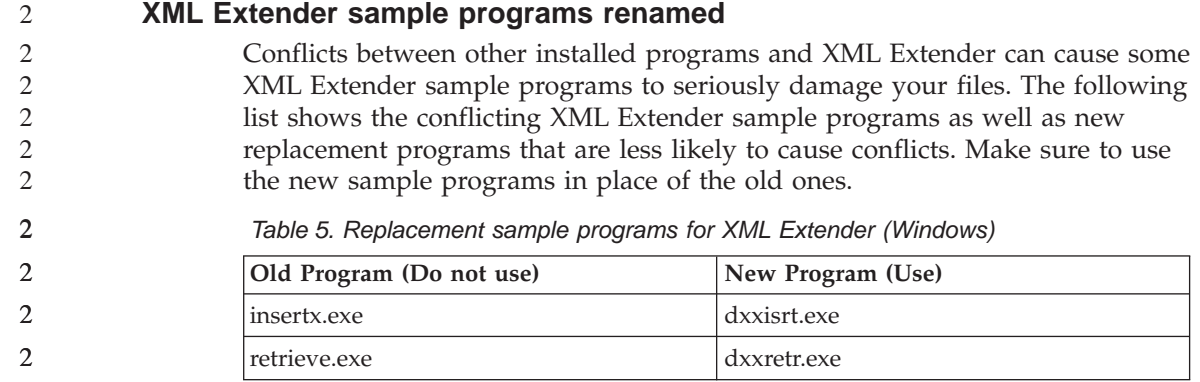

*Table 5. Replacement sample programs for XML Extender (Windows) (continued)*

| Old Program (Do not use) | New Program (Use) |  |
|--------------------------|-------------------|--|
| retrieve2.exe            | dxxretr2.exe      |  |
| retrievec.exe            | dxxretrc.exe      |  |
| shred.exe                | dxxshrd.exe       |  |
| tests2x.exe              | dxxgenx.exe       |  |
| tests2xb.exe             | dxxgenxb.exe      |  |
| tests2xc.exe             | dxxgenxc.exe      |  |

*Table 6. Replacement sample programs for XML Extender (UNIX)*

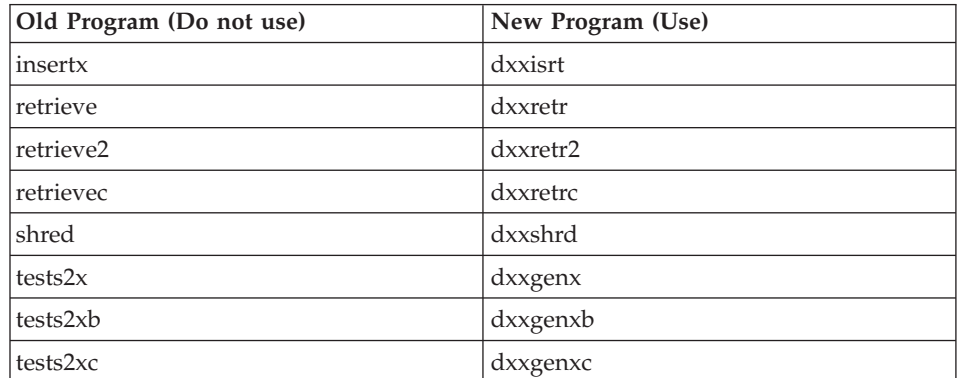

#### **Using the new sample programs with the sample sqx files**

The source code (.sqx files) for the executables listed above are located in the samples $\dagger$ db2xm $\c$  directory of your installation. The source files are still labeled with their old names. If you make changes to the source code, copy your newly compiled executables (with the old names) to the sqllib\bin directory. On Windows platforms, you must make an additional copy, rename it with its new name above, and copy it to the bin directory. Both copies replace the existing files in the bin directory. For example, after compiling your new version of shred.exe, you need to make two copies and replace the files in the bin directory: one labeled shred.exe and the other renamed dxxshrd.exe. On UNIX platforms, you only need to replace the file with the old name with your newly compiled version.. If you create new executable files from these samples, you must copy the new files from the  $\SQLLIB\simplies\db2xml\c\ directory into the \SQLLB\bin\ directory,$ and then make an additional copy, renaming them according to the table above.

### **Decomposing documents in XML Extender that contain non-unique attribute and element names**

You can now decompose documents that contain non-unique attributes and/or non-unique element names that map to different columns (of the same or different tables) without receiving the DXXQ045E error. The following is an example of an XML document with non-unique attributes and non-unique element names:

```
<Order ID="0001-6789">
       \leq -- Note: attribute name ID is non-unique \Rightarrow<Customer ID = "1111">
                     <Name>John Smith</Name>
       </Customer>
       \leq !-- Note: element name Name is non unique \Rightarrow<Salesperson ID = "1234">
              <Name>Jane Doe</Name>
       </Salesperson>
       <OrderDetail>
              <ItemNo>xxxx-xxxx</ItemNo>
              <Quantity>2</Quantity>
              <UnitPrice>12.50</UnitPrice>
       </OrderDetail>
       <OrderDetail>
              <ItemNo>yyyy-yyyy</ItemNo>
              <Quantity>4</Quantity>
              <UnitPrice>24.99</UnitPrice>
       </OrderDetail>
</Order>
```
The accompanying DAD, which maps the duplicate elements/attributes to different columns, looks like this:

```
<element_node name="Order">
 <RDB_node>
   <table name="order_tab" key="order_id"/>
   <table name="detail_tab"/>
   <condition>
     order_tab.order_id = detail_tab.order_id
   </condition>
 </RDB_node>
 <!--attribute ID duplicated below, but mapped to a different col—>
 <attribute_node name="ID">
   <RDB_node>
     <table name="order_tab" />
     <column name="order_id" type="char(9)"/>
   </RDB_node>
 </attribute_node>
 <element_node name="Customer">
   <!--attribute ID duplicated above, but mapped to a different col—>
   <attribute_node name="ID">
     <RDB_node>
       <table name="order_tab" />
```

```
<column name="cust_id" type="integer"/>
    </RDB_node>
  </attribute_node>
  <!--element name duplicated below, but mapped to
a different col—>
  <element_node name="Name">
   <text_node>
      <RDB_node>
        <table name="order_tab" />
        <column name="cust_name" type="char(20)" />
      </RDB_node>
   </text_node>
  </element_node>
</element_node>
<element_node name="Salesperson">
  <!--attribute ID duplicated above, but mapped to
a different col—>
  <attribute_node name="ID">
   <RDB_node>
   <RDB_node>
      <table name="order_tab" />
      <column name="salesp_id" type="integer"/>
    </RDB_node>
  </attribute_node>
  <!--element name duplicated above, but mapped to
a different col—>
  <element_node name="Name">
   <text_node>
      <RDB_node>
        <table name="order_tab" />
        <column name="salesp_name" type="char(20)" />
      </RDB_node>
   </text_node>
  </element_node>
</element_node>
<element_node name="OrderDetail" multi_occurrence="YES">
  <element_node name="ItemNo">
   <text_node>
     RDB node>
        <table name="detail_tab" />
        <column name="itemno" type="char(9)"/>
      </RDB_node>
    </text_node>
  \leq/element node>
  <element_node name="Quantity">
   <text_node>
      <RDB_node>
        <table name="detail_tab" />
        <column name="quantity" type="integer"/>
     </RDB_node>
   </text_node>
  </element_node>
  <element_node name="UnitPrice">
    <text_node>
```
4444444444444444444444444444444444444444444444444444444

 $\overline{4}$  $\overline{4}$  $\frac{4}{4}$  $\overline{4}$  $\overline{4}$  $\overline{4}$  $\overline{4}$  $\overline{4}$  $\overline{4}$  $\overline{4}$ 

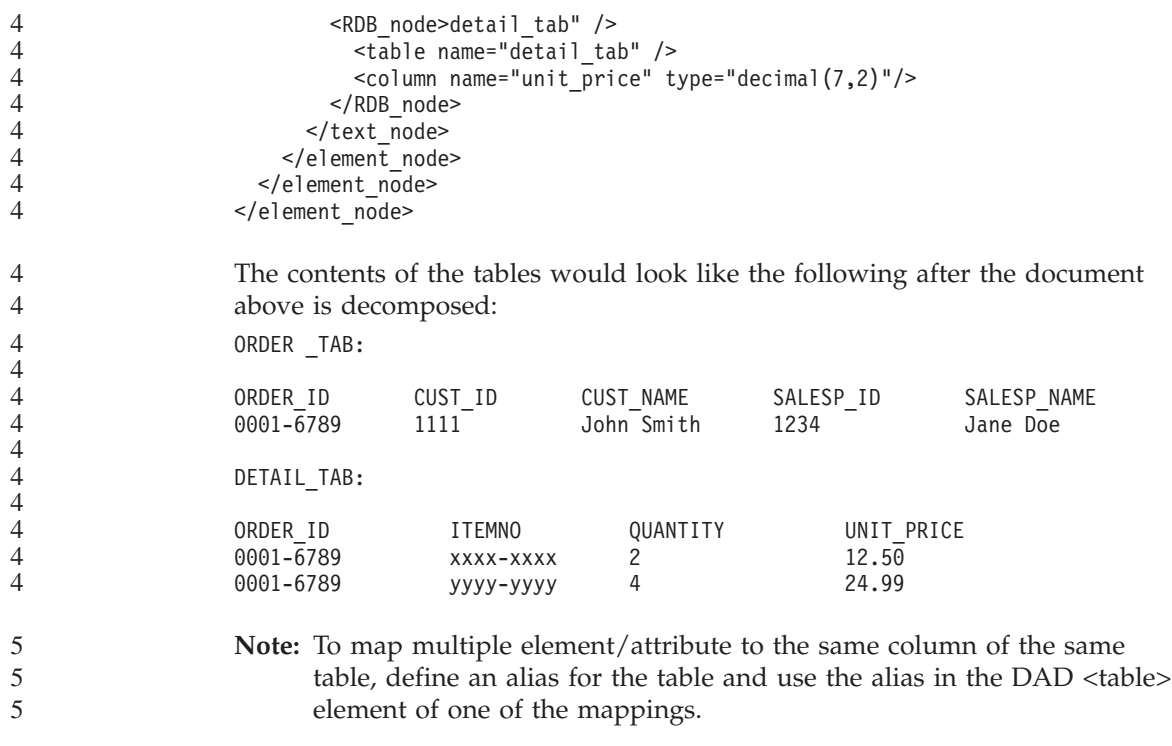

### **Additional Information**

4

### **Change in Unicode server behavior**

In version 7, Unicode servers ignored any graphic code pages by applications at connect time and assumed that UCS2 Unicode (code page 1200) was being used. Version 8 Unicode servers now respect the code page sent by the client.

#### **Full message text is not returned when using SQLException.getMessage()**

#### By default, the

DB2BaseDataSource.retrieveMessagesFromServerOnGetMessage property is disabled. If you enable this property, all calls to the standard JDBC SQLException.getMessage() invoke a server-side stored procedure, which retrieves the readable message text for the error. By default, the full message text is not returned to the client when a server-side error occurs.

You can use the proprietary method DB2Sqlca.getMessage() to retrieve the fully formatted message text. A call to the SQLException.getMessage() method will start a unit of work only if retrieveMessagesFromServerOnGetMessage is enabled. A call to the DB2Sqlca.getMessage() method results in a stored procedure call, which starts a unit of work. Prior to FixPak 1, the DB2Sqlca.getMessage() method may throw an exception.

#### **Java functions and routines on Linux, UNIX, and Windows operating systems** 4 4

Due to limitations in the JVM, a Java routine defined as NOT FENCED will be invoked as if it had been defined as FENCED THREADSAFE. In version 8.1, all Java routines specified as NOT FENCED are treated as FENCED routines. Java UDFs defined with parameter style DB2GENERAL that contain a LOB locator in the argument definition of the UDF will not function. You must modify these functions to use a BLOB or CLOB argument instead of a locator. For Java UDFs, LOB locators are only supported as input arguments when the DB2JAVA parameter style is specified.

### **English Microsoft Data Access Components (MDAC) files are used for all national language versions of DB2 Universal Database, V8.1, unless translated MDAC files are installed first.**

If you do not install the national language version of MDAC 2.7 prior to installing the national language version of DB2, then DB2 Universal Database installs English MDAC files by default. This causes the Windows ODBC Data Source Administrator panels to appear untranslated if your operating system is non-English. To fix this problem, you can install the "MDAC 2.7 RTM - Refresh" bundle from the Microsoft Web site at

http://www.microsoft.com/data/download\_270RTM.htm. Choose the language that you want to install, download the required executable, and run it. This will install the translated ODBC Data Source Administrator files.
# **Online help corrections and updates**

## **Configuring the C environment for SQL stored procedures in the Development Center**

If you are working with  $DB2^{\circledR}$  for Windows<sup>®</sup> on the server and you are using the Visual C++ compiler, you must configure your SQL build settings. You will be not be able to build SQL stored procedures until you configure your SQL Build options.

Use the Database Connection Properties notebook in the Development Center to configure your SQL build settings.

### **To configure the C compiler environment for SQL stored procedures:**

- 1. On the SQL Build Settings page of the notebook, specify a compiler environment that you want to use for building SQL objects.
	- v Click **Refresh**.
	- v In the **Compiler environment** field, type the location of the VC98\BIN\VCVARS32.BAT file on your Windows server.
- 2. Click **OK** to close the notebook and save your changes. If you click **Apply**, the changes are saved and you can continue changing the properties.

## **Enabling view docking when accessing Development Center with Hummingbird** 2 **Exceed** 2

- When accessing the Development Center on UNIX<sup>®</sup> with Hummingbird<sup>®</sup> Exceed, the XTEST extension version 2.2 must be enabled before you can move and dock views by dragging their title bars within the Development Center. 2 2 2 2
- To enable the XTEST extension: 1. From the Start menu, select **Programs** –> **Hummingbird Connectivity 7.0** –> **Exceed** –> **XConfig**. The XConfig window will open. 2. Optional: If your configuration requires a password, enter the XConfig password. 3. Double click the **Protocol** icon. The Protocol window will open. 4. Check the **X Conformance Test Compatibility** checkbox. 5. In the **Protocol** window, click the **Extensions...** button. The Protocol Extensions window will open. 6. In the Enable Extensions list, select the **XTEST(X11R6)** checkbox. 2 2 2 2 2 2 2 2 2 2

2

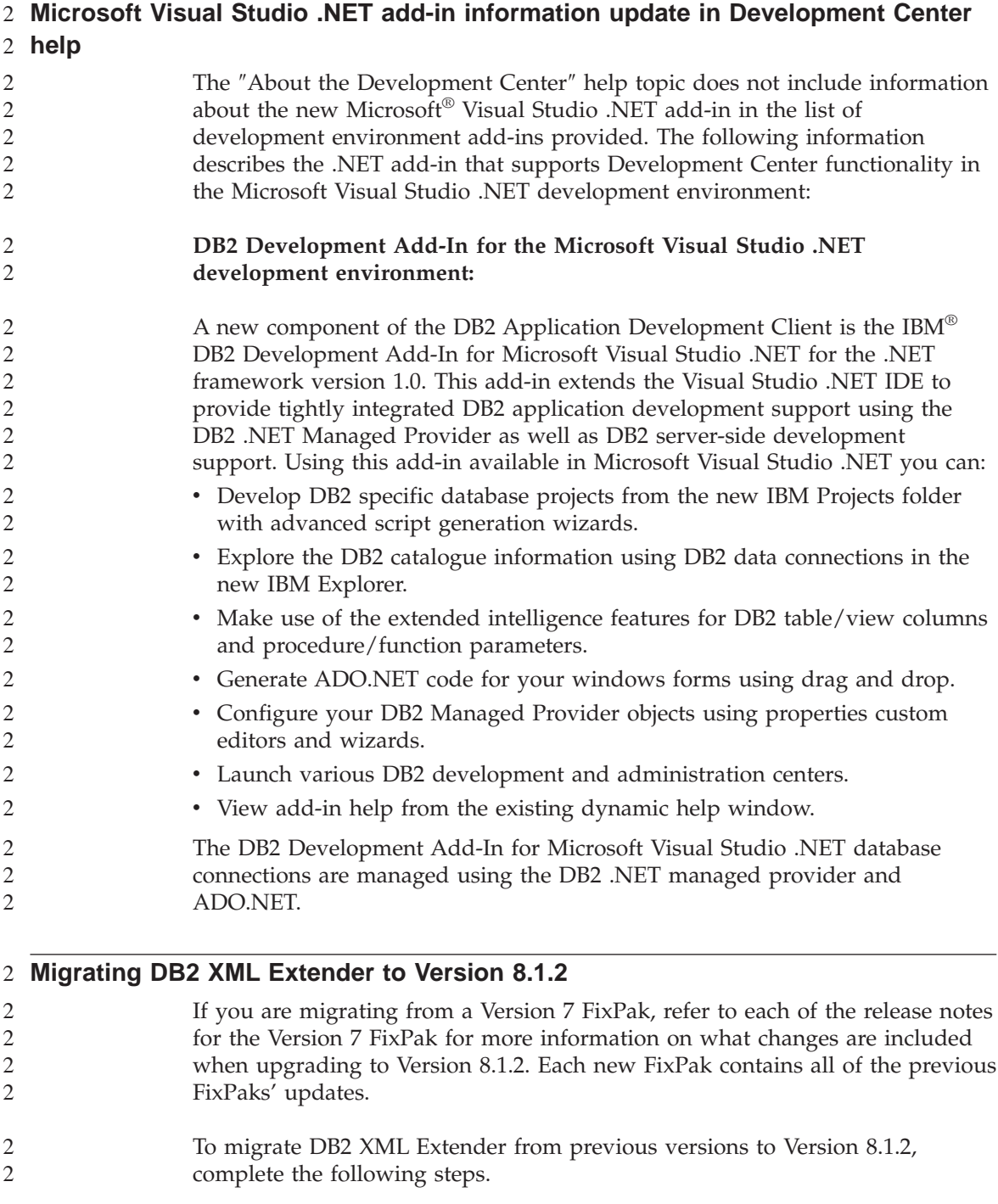

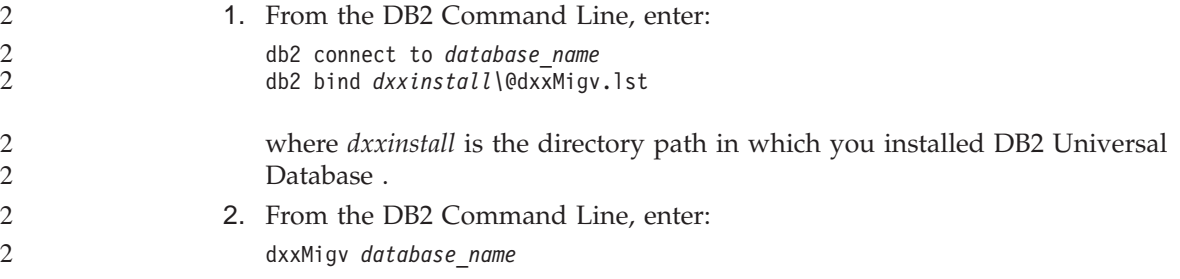

### **Path settings to enable Java routines to compile in the Development Center**

The Development Center cannot compile Java™ routines unless it knows where your developer kit versions are installed. Default locations for these will be written to your \$HOME/IBM/DB2DC/DB2DC.settings file when the Development Center starts for the first time. You may copy these into your \$USER.settings file and modify them with a Unicode editor, or you may create symbolic links to your developer kit directories in the default locations.

### **Runstats dialog – updated getting there information**

To open the Runstats notebook:

- 1. From the Control Center, expand the object tree until you find the Tables folder.
- 2. Click the Tables folder. Any existing tables are displayed in the contents pane.
- 3. Right-click all the tables that you want to run statistics on, and select Run Statistics from the pop-up menu. The Runstats notebook opens.

## **Specifying build options for a Java stored procedure in the Development Center**

Use the Stored Procedure Properties notebook to specify the compile options that will be used when building a Java stored procedure.

These steps are part of the larger task of changing stored procedure properties.

#### **To specify the build options of a stored procedure:**

- 1. On the Build page of the Stored Procedure Properties notebook, specify the compile options for building the stored procedure. See your compiler documentation for information about available options.
	- a. In the Precompile options field, type the DB2 Universal Database<sup>™</sup> precompiler options that you want to use when building stored procedures. The package name must not exceed 7 characters.
- b. In the Compile options field, type the compiler options that you want to use when building stored procedures.
- 2. Click **OK** to close the notebook and save your changes. If you click **Apply**, the changes are saved and you can continue changing the properties.

# **Appendix A. CD-ROM Directory Structure**

## **Windows operating systems**

The files on the FixPak CD-ROM are located as follows:

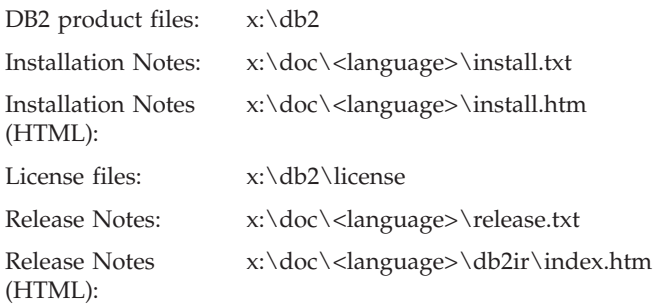

#### **UNIX operating systems**

The files on the FixPak CD-ROM are located as follows

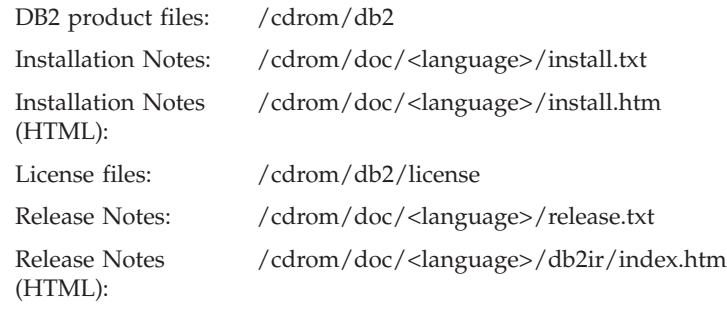

### Where:

- v x: refers to your CD-ROM drive (Windows)
- / cdrom refers to your mount point (UNIX)
- <language> refers to the language directory, consisting of a five-character code:

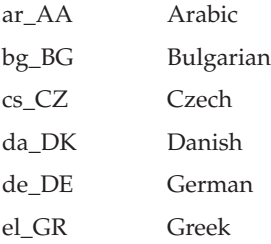

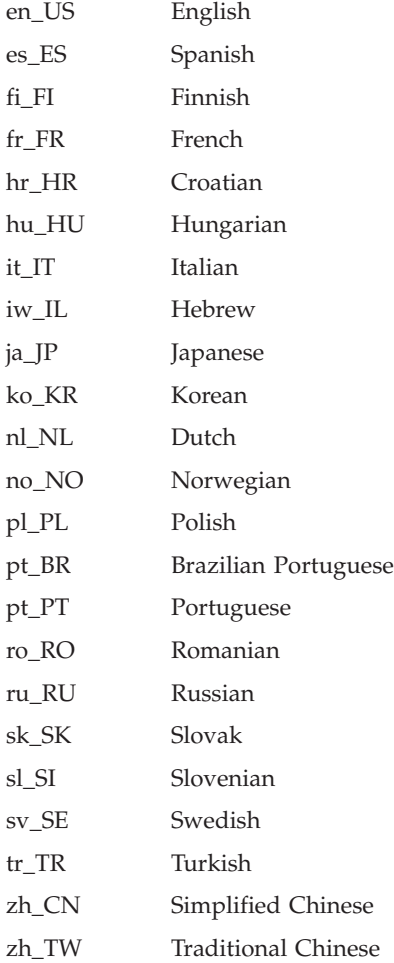

## **Notes:**

- 1. The directory names might appear in uppercase or lowercase, depending on your operating system.
- 2. All of the directories listed above might not appear on this CD-ROM since all language directories are not available on all CD-ROMs.

## **Appendix B. Notices**

IBM may not offer the products, services, or features discussed in this document in all countries. Consult your local IBM representative for information on the products and services currently available in your area. Any reference to an IBM product, program, or service is not intended to state or imply that only that IBM product, program, or service may be used. Any functionally equivalent product, program, or service that does not infringe any IBM intellectual property right may be used instead. However, it is the user's responsibility to evaluate and verify the operation of any non-IBM product, program, or service.

IBM may have patents or pending patent applications covering subject matter described in this document. The furnishing of this document does not give you any license to these patents. You can send license inquiries, in writing, to:

IBM Director of Licensing IBM Corporation North Castle Drive Armonk, NY 10504-1785 U.S.A.

For license inquiries regarding double-byte (DBCS) information, contact the IBM Intellectual Property Department in your country/region or send inquiries, in writing, to:

IBM World Trade Asia Corporation Licensing 2-31 Roppongi 3-chome, Minato-ku Tokyo 106, Japan

**The following paragraph does not apply to the United Kingdom or any other country/region where such provisions are inconsistent with local law:** INTERNATIONAL BUSINESS MACHINES CORPORATION PROVIDES THIS PUBLICATION "AS IS" WITHOUT WARRANTY OF ANY KIND, EITHER EXPRESS OR IMPLIED, INCLUDING, BUT NOT LIMITED TO, THE IMPLIED WARRANTIES OF NON-INFRINGEMENT, MERCHANTABILITY, OR FITNESS FOR A PARTICULAR PURPOSE. Some states do not allow disclaimer of express or implied warranties in certain transactions; therefore, this statement may not apply to you.

This information could include technical inaccuracies or typographical errors. Changes are periodically made to the information herein; these changes will be incorporated in new editions of the publication. IBM may make

improvements and/or changes in the product(s) and/or the program(s) described in this publication at any time without notice.

Any references in this information to non-IBM Web sites are provided for convenience only and do not in any manner serve as an endorsement of those Web sites. The materials at those Web sites are not part of the materials for this IBM product, and use of those Web sites is at your own risk.

IBM may use or distribute any of the information you supply in any way it believes appropriate without incurring any obligation to you.

Licensees of this program who wish to have information about it for the purpose of enabling: (i) the exchange of information between independently created programs and other programs (including this one) and (ii) the mutual use of the information that has been exchanged, should contact:

IBM Canada Limited Office of the Lab Director 8200 Warden Avenue Markham, Ontario L6G 1C7 CANADA

Such information may be available, subject to appropriate terms and conditions, including in some cases payment of a fee.

The licensed program described in this document and all licensed material available for it are provided by IBM under terms of the IBM Customer Agreement, IBM International Program License Agreement, or any equivalent agreement between us.

Any performance data contained herein was determined in a controlled environment. Therefore, the results obtained in other operating environments may vary significantly. Some measurements may have been made on development-level systems, and there is no guarantee that these measurements will be the same on generally available systems. Furthermore, some measurements may have been estimated through extrapolation. Actual results may vary. Users of this document should verify the applicable data for their specific environment.

Information concerning non-IBM products was obtained from the suppliers of those products, their published announcements, or other publicly available sources. IBM has not tested those products and cannot confirm the accuracy of performance, compatibility, or any other claims related to non-IBM products. Questions on the capabilities of non-IBM products should be addressed to the suppliers of those products.

All statements regarding IBM's future direction or intent are subject to change or withdrawal without notice, and represent goals and objectives only.

This information may contain examples of data and reports used in daily business operations. To illustrate them as completely as possible, the examples include the names of individuals, companies, brands, and products. All of these names are fictitious, and any similarity to the names and addresses used by an actual business enterprise is entirely coincidental.

### COPYRIGHT LICENSE:

This information may contain sample application programs, in source language, which illustrate programming techniques on various operating platforms. You may copy, modify, and distribute these sample programs in any form without payment to IBM for the purposes of developing, using, marketing, or distributing application programs conforming to the application programming interface for the operating platform for which the sample programs are written. These examples have not been thoroughly tested under all conditions. IBM, therefore, cannot guarantee or imply reliability, serviceability, or function of these programs.

Each copy or any portion of these sample programs or any derivative work must include a copyright notice as follows:

© (*your company name*) (*year*). Portions of this code are derived from IBM Corp. Sample Programs. © Copyright IBM Corp. \_*enter the year or years*\_. All rights reserved.

## **Trademarks**

The following terms are trademarks of International Business Machines Corporation in the United States, other countries, or both, and have been used in at least one of the documents in the DB2 UDB documentation library.

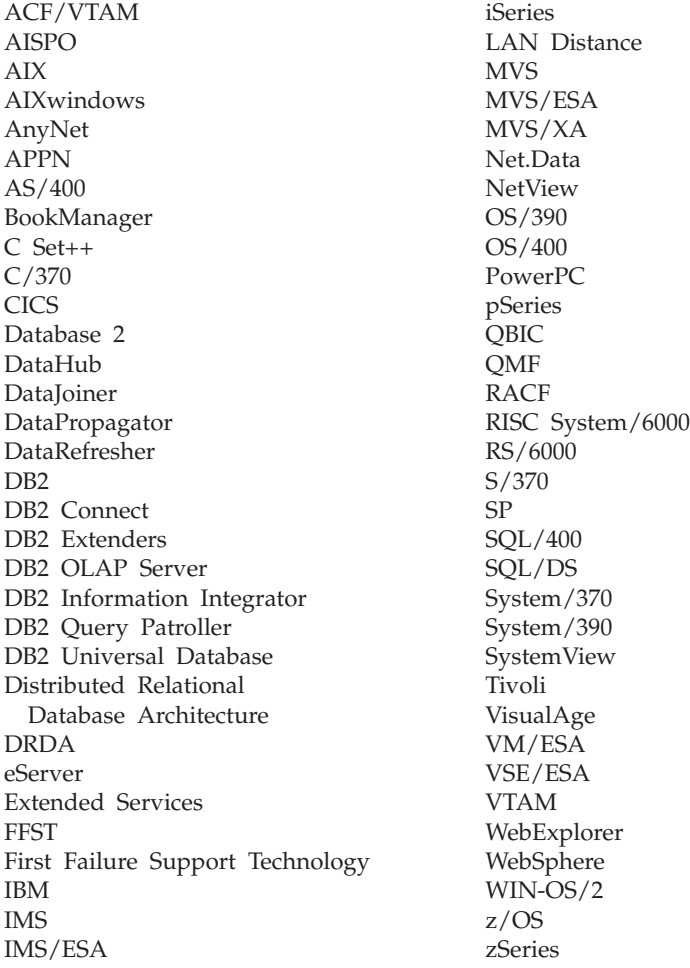

The following terms are trademarks or registered trademarks of other companies and have been used in at least one of the documents in the DB2 UDB documentation library:

Microsoft, Windows, Windows NT, and the Windows logo are trademarks of Microsoft Corporation in the United States, other countries, or both.

Intel and Pentium are trademarks of Intel Corporation in the United States, other countries, or both.

Java and all Java-based trademarks are trademarks of Sun Microsystems, Inc. in the United States, other countries, or both.

UNIX is a registered trademark of The Open Group in the United States and other countries.

Other company, product, or service names may be trademarks or service marks of others.

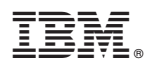

Printed in USA